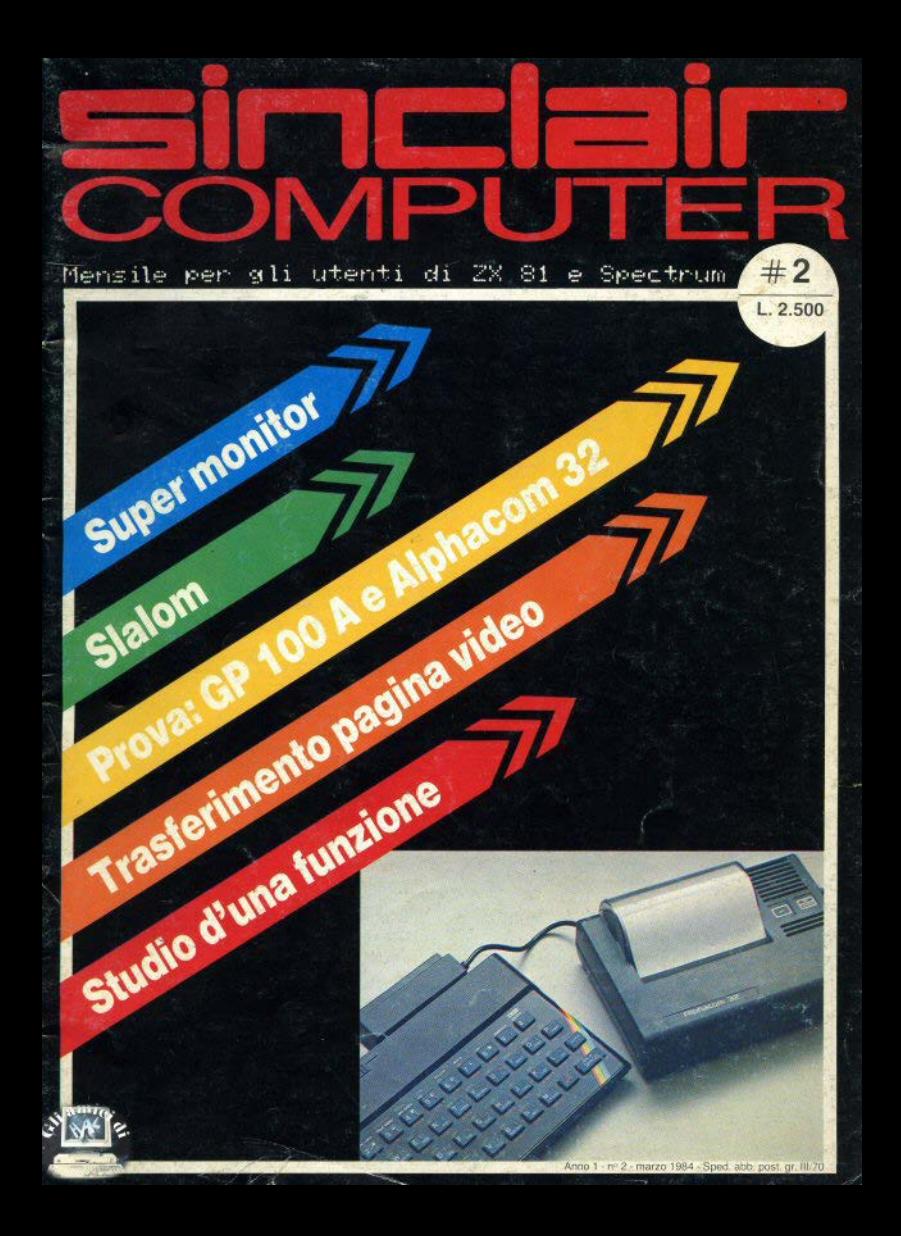

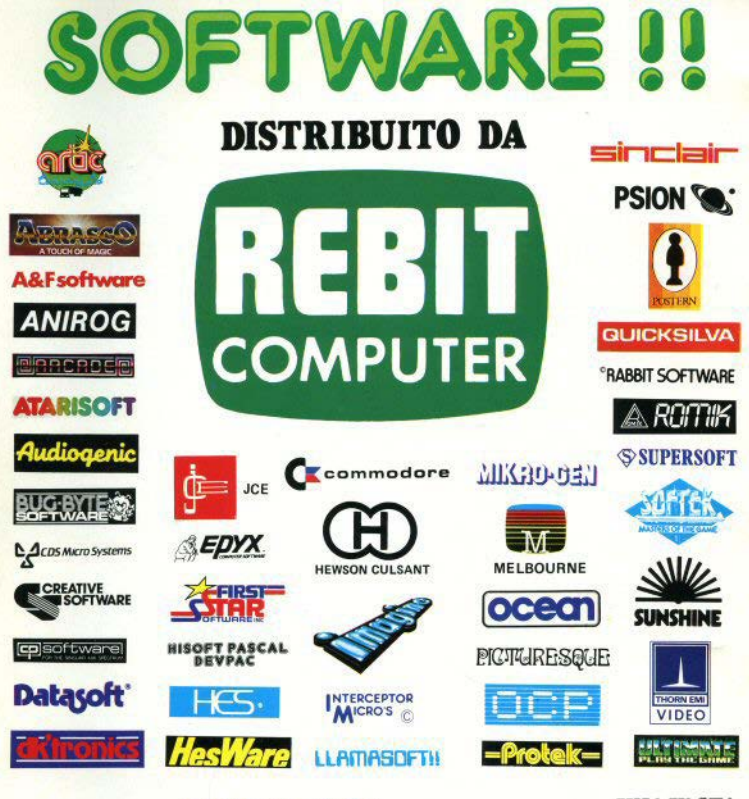

**NTERCEPTOR** 

**UNA VASTA GAMMA** pectru DI PROGRAMMI. REBIT DI GIOCHI **E DI UTILITÀ DISTRIBUITI DA:** 

**Bazzino** 

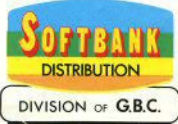

# **Eingland**

# **SOMMARIO**

Sinclairamente vostro

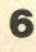

Prova su strada: stampanti Alphacom 32  $AGP$ 100 A

Sotto il lenzuolo dello Spectrum (seconda parte)

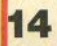

La strada della dannazione

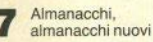

Slalom 20

22 Studio

Super monitor

Trasferimento della pagina video

33

Dump, o la bella variabilina

#### DIREZIONE, REDAZIONE

Via Cristoforo Colombo, 49 20090 Trezzano/Milano - Tel. 02/8466675

Autorizzazione del Tribunale di Milano n. 522 del 12.11.83 STAMPA: Pizzorni (Cremona)

Concessionario esclusivo per la diffusione: MEPE spa - Via G. Carcano, 32 - Milano

Spedizione in abbonamento postale Gruppo III/70

Prezzo della rivista L. 2.500 Numero arretrato L. 5.000

Abbonamento annuo L. 20.000. I versamenti vanno indirizzati a: Sinclair Computer - V.le Famagosta, 75 -20142 Milano - mediante emissione di assegno bancario, cartolina-vaglia o utilizzando il c/c postale

La ROM dello ZX81

(seconda parte)

Sinclair-Parade

Sinclairama: QL.

che farà strada

un computer

#### n.ro 3042609

Per i cambi di indirizzo, indicare, oltre naturalmente al nuovo, anche l'indirizzo precedente, ed allegare alla comunicazione l'importo di L. 500 anche in francobolli.

TUTTI I DIRITTI DI RIPRODUZIONE O TRADUZIONE DEGLI ARTICOLI PUBBLICATI SONO RISERVATI.

DIRETTORE RESPONSABILE Agostina Ronchetti

COORDINAMENTO TECNICO Mauro Soldavini

REDAZIONE Lorenzo Bossi Franco Raspa

GRAFICA, IMPAGINAZIONE E DISEGNI Renato Caruso Francesco Amatori

FOTO Franco Vignati

DIFFUSIONE E ARRONAMENTI

### $=$ i $=$ l $=$ ilamentevostro

**PULLEUGINAMENTS VOSTAGE** 

LE lettere in risposta al primo numero della rivista sono arrivate velocissime, tanto che possiamo iniziare a rispondere già in questo secondo numero. La cosa ci ha fatto naturalmente molto piacere: segno che la rivista era attesa. Non sono mancate alcune critiche

negative, ma soprattutto costruttive, con suggerimenti su che cosa cambiare e con i desideri dei lettori: è quello che aspettiamo, Continuate a scrivere e fatect sapere che cosa vorreste vedere

pubblicato; anzi, mandatecelo. Riguardo alla qualità dei listati, abbiamo provveduto subito, e già tutti i

programmi di questo numero sono eseguiti con una stampante migliore (di cui pubblichiamo anche la prova), che dovrebbe aver risolto i problemi di leggibilità; per i prossimi numeri contia-

mo di migliorare ancora. Una risposta a tutti coloro che chie-

dono più spazio per lo Spectrum: le pagine dedicate al software saranno di più e meglio curate (con la vostra collaborazione), ma tenete in considerazione che la prima generazione di sinclairisti - quelli con lo ZX81 - è ben lontana dal fare la fine dei dinosauri, e non possiamo tirarci addosso le sue

giuste ire trascurandola. Per le trasposizioni da ZX81 a

Spectrum di un programma, stiamo studiando come fare perchè sia facilmente comprensibile senza raddoppiare i listati; l'operazione inversa non è quasi mai possibile senza radicali rifacimenti. Se però farete qualcuna di queste traduzioni per programmi che avremo pubblicato, inviatecela.

### Didattica e telescopi

Desidero conoscere di esperienze didattiche di utilizzazione dello Spectrum, con particolare riferimento alle applicazioni linguistiche. (Bruno Manfredi - Torino)

Vorrei chiedere se esiste un programma per lo Spectrum che possa tradurre l'inglese in italiano e uno che dia le coordinate celesti per puntare il telescopio sulle costellazioni principali e sui pianeti, nei prossimi anni. (Guglielmo Di Filippo - Isola G.S. TE).

· Alcuni programmi di tipo didattico

esistono e riguardano soprattutto materie tecniche, per esempio, risoluzione di problemi di matematica o fisica, anche se dobbiamo rilevare che finora questo genere di applicazioni è volto a fornire soluzioni pronte, piuttosto che

supportare un vero training. Per "applicazioni linguistiche" cre-

diamo che si intenda la stessa cosa della seconda lettera - ausilio alla traduzione - e la risposta è negativa: per tradurre da una lingua a un'altra occorre dotare il computer di un vocabolario più o meno completo (per non parlare di idiomi, gerghi di settore, frasi fatte, etc.), cosa che richiede Megabytes a

Infine per i problemi astronomici, pacchi. sappiamo che questi programmi esistono per altri computer, se qualche lettore ne ha sviluppati per i Sinclair, è invitato a contattare la redazione. Nel frattempo, possiamo solo indicare un libro ottimo, ma purtroppo non facile da trovare: Jean Meeus "Astronomical formulae for calculators", edito

Bruxelles nel 1979.

### Un connettore difficile

Pad questa rubrica scribas Vorrei un consiglio su come potermi procurare dei connettori per lo Spectrum. Mi rivolgo a voi essendo risultata vana ogni ricerca. (Alberto Galanti -

Vicenza).

· Il connettore posteriore dello Spectrum (come quello dello ZX81) è ricavato direttamente sulla scheda e non ha nessuna caratteristica strana: occorre un connettore femmina per circuito stampato a doppia fila, da 28+28 contatti (23+23 per lo ZX81). Qualsiasi negozio di componenti elettronici ne dispone. In genere sono più lunghi e vanno tagliati su misura.

### La linea zero

Ho trovato in alcuni programmi l'istruzione n.0, che risulta anche non cancellabile con "0 < ENTER >". Come si fa a cancellarla? Come si fa a introdurla in un programma senza che compaia "Nonsense in BASIC". (Carlo Di

Ciolo - Pisal

· Una linea di programma con numero zero viene introdotta proprio per preservare accidentali cancellazioni, e contiene nella maggior parte dei casi, un'istruzione REM, con un testo (Copyright, nome dell'autore, istruzioni particolari...) o con una routine in lin-

guaggio macchina. Per ottenerla non si può scrivere di-

rettamente "O REM...", procedura rifiutata dal sistema. Occorre conoscere l'indirizzo di inizio dell'area basic, e più precisamente la locazione che contiene il byte basso del primo numero di linea: queste locazioni sono: 16510 per lo ZX81 e 23756 per lo Spectrum. Si scrive la linea di programma con un numero qualsiasi (inferiore a 255). quindi si esegue POKE n.0 usando il numero relativo al computer che si ha davanti. Per cancellarla si ripete POKE  $n x - dove x e un numero inferiore z$ quello della seconda linea.

#### Cohol?

Desidererei sanere se esiste in commercio un compilatore o interprete del linguaggio Cobol per lo Spectrum e dove posso trovare la relativa cassetta nella mia provincia. (Stefano Dal Lago - Valdagno VI)

· Il Cobol (COmmon BUsiness Oriented Language) è un linguaggio risalente al 1959 e destinato ad applicazioni commerciali sui grandi calcolatori. Non ci risulta che abbia mai avuto trasposizioni su hobby computer, operazione non impossibile ma certo ardua: la colloquialità - uno dei pregi del Cobol - rende un compilatore piuttosto ingombrante.

#### **Espansioni RAM**

Avendo uno Spectrum da 16K, ho intenzione di espanderlo a 48K, e vorrei sapere: 1/ tra le espansioni in commercio qual è la più consigliata e i prezzi: 2/ se gli integrati vanno semplicemente montati; 3/ se vi è anche un supporto software, (Leonardo Colucci - Napoli)

· Sulla scheda dello Spectrum vi sono 11 zoceoli vuoti, in cui si inseriscono i vari chip secondo le indicazioni della casa madre: non occorre nessun software. Riguardo ai chip di RAM, può cambiare la marca, ma non la sostanza: occorrono memorie da 32K. Si possono però montare anche quelle da 64K (con una di queste sigle: 4164, 4864, 6665, o equivalenti), più facili da trovare. La memoria in più può essere raggiunta con un trucchetto di cui parleremo nel prossimo numero.

Ho uno ZX81 16K Molti listati, denunciati per 1K, non li accetta per mancanza di memoria. Quando inserisco la 16K lo schermo diventa tutto ondulante, rendendo impossibile la lettura. Il programma però lo accetta. perchè si vedano macchie nere che si spostano in alto dando il N/L. Ho provato alimentatori da 6A, ma il difetto rimane. (Ettore Bosio - Asti)

· Dando (speriamo!) per acquisito che si inserisce prima l'espansione e poi l'alimentazione, il malfunzionamento potrebbe risiedere nella circuitazione della RAM, ma a distanza non possiamo dire di più. Provi a sostituire la 16K (chiedendola a qualche collega).

#### Tutti quei numeri

Sono un neofita non troppo giovane (40 anni) dello Spectrum e fra le tante cose che non ho capito si è aggiunta la pagina che avete dedicato alla ROM dello ZX81: tutti quei numeri non mi dicono nulla. Ho tentato con un solo FOR/NEXT di far muovere nei due sensi orizzontali un carattere ma non ci sono riuscito; o meglio se schiaccio il carattere che dovrebbe invertire, il carattere continua fino alla fine e poi si inverte. (Dino Busso - Somma L.  $VA$ 

· A più d'uno i listati della ROM ZX81 saranno sembrati solo file di numeri:

#### Lo ZX81 e i "Data"

E' possibile utilizzare i "Data" sullo ZX81? (Marco Seidita - Rivolta TO)

· Il basic dello ZX81 non prevede le istruzioni DATA, READ, RESTORE. Per leggere da programma una serie di

DATA 宝宝 18 REM 士主 85-"801882083084805886887888889818" **PRIET** 宝宝 READ 宝宝 30 REM 40 FOR N=1 TO 30 STEP 3 50 LET X=VAL A\$(N TO N+2) 60 PRINT X **70 NEXT N** 

ma abhismo svuto delle richieste edobbiamo cercare di dare qualcosa sia ai neofiti che agli esperti. Precisiamo comunque che, essendo tutto il disassemblato piuttosto lungo, qualche testo esplicativo verrà pubblicato dopo le prime puntate.

Per l'altro problema, le indicazioni sono un po' vaghe per poterla ajutare: di che programma si tratta? Ci mandi un listato.

#### Protezioni e copiature

Ho caricato il programma per leggere l'header pubblicato su Sinclair Computer n. 1. Ho però potuto notare che alcuni programmi hanno l'autostart anche essendo scritti tutti in linguaggio macchina. In questo modo non posso dare il comando SAVE per copiarli, in quando immuni al BREAK. Come possa fare? (Fabrizio B. Cordero - Baldissero C. TO)

· Anche se molto diplomaticamente, il lettore ci sta chiedendo come sproteggere un programma, per farne una copia. Tecnicamente la protezione perfetta non è ancora stata inventata, ma non tutte le cassette hanno gli stessi accorgimenti: bisogna andare un po' per tentativi e non c'è un metodo univoco. A parte ciò, ci sono evidenti ragioni di mercato che ci impedirebbero di rispondere... almeno in questa sede.

numeri o di stringhe sono stati suggeriti vari artifici: l'esempio del listato è uno dei più usati. Si scrivono i numeri. in questo caso gli interi da 1 a 10, in una stringa, aggiungendo degli zeri in modo che siano tutti della stessa lunghezza; ogni volta che serve un dato, il programma legge una sezione di stringa con la linea xy, che simula un READ.

# **"PROVE SU STRADA"**

*due Sinclair, due stampanti, interfacce, cavi e software* 

**di MaiulMt** 

**Già dagli ormai storici tempi del**lo ZX80 i softwaristi più esigenti avevano rivolto accorati appelli ai "fratelli" hardwaristi: si era manifestato subito il desiderio di **mettere i computer Sinclair in**  grado di spedire efficacemente **treni di bit a una stampante degna di questo nome.** 

**Intendiamoci, onore aJ merito della ZX-Printer: a quel prezzo**  nessuno pretende dì più. Ma le prestazioni già dello ZX81, e a **maggior ragione dello Spectrum, meritano di meglio.** 

Un meglio che oggi c'è: il **mercato è cresciuto in tutte le di**rezioni e gli accessori, hard e **soft. occhieggiati e invidiati per mesi sulle riviste anglosassoni, sono finalmente cose normali anche da** noi (pecche **di** distribuzio**ne a parte: spesso Sli amici sin**clairisti del Sud sono costretti ad affidarsi alle lente vie postali del **Nord).** 

**Come che sia. tra mercato ufficiale, quasi ufficiale, ufficioso,**  pirata, clandestino, replicante e to. **alieno, il materiale gira, e questo**  <sup>~</sup>**sicuramente positivo.** *Alphacom 32* 

6 - Sinclair Computer

**Sinclair non risponde a nessuno standard: per mettere i computer in grado di gestire una stampante**  ci sono due possibilità: costruire la stampante stessa in adeguamento agli **ZX** (se la montagna non va a Maometto...), oppure **prendere u.na stampante di serie e**  studiare l'interfaccia (ed il softwa· **re) necessaria alle conversioni. mente sulla porta di espansione**  Delle due stampanti provate una, (ahimè, un altro cavo corto 15

**ta progettata espressamente per i prodotti SincJair, ai quali si ispira**  vagamente anche nello stile: molto compatta (solo 20x 15 cm), di materiale plastico nero e ruvido simile a quello che carrozza lo **Spectrum** 

**Non necessita di interfaccia: il connettore si inserisce diretta-**

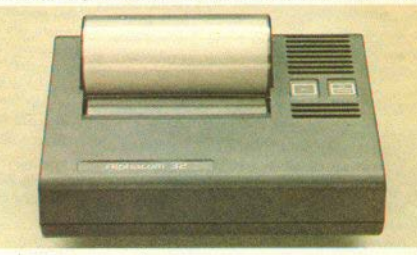

*L'Alphacom 32 si presenta così.* 

**I' Alphacorn 32, ha seguito la prima strada; l'altra è una Seikosha**  GP-100A, strettamente di serie, con un'adeguato interfacciamen-

*Due stampanti, due filosofie* **Di produzione**, manco a dirlo, orientale (Hong Kong), anche se L'output per la stampa nei di casa madre californiana, è sta**cm scarsi!** ).

A differenza della ZX-Prìnter, però. l'Alphacom 32 ha un suo alimentatore, richiedendo ben 24 **V di tensione e un discreto assor**bimento (ca. IA). Onde evitare **errori di collegamento, che po•**  trebbero risultare fatali per il c o m puter. l'alimentatore della stampante è saggiamente dotato di un jack femmina. A proposito

della ZX-Printer, sono in molti **coloro che lamentano lo scadente funzionarne nto dell'accessorio**  con Io Spectrum, soprattutto a **48K:** si traila, principalmente, **di un problema di sottoalimentazio**ne: lo ZX-Power Supply, nella **versione più potente, riesce a**  soddisfare una richiesta di 1.2 • 1.3A, che per Spectrum **48K** + **Printer non sono sufficienti.** 

L'Alphacom 32, appunto. non ha di questi problemi.<br>Una volta collegata funziona

**Una volta collegata funziona** *Il connettore dell'Alphacom consente l'inserimento di altre perferiche.*<br> **Conservation (1)** estatunente come la ZX-Printer, *fatti il dissinatore* continua a l'eotoli nui grossi di VANCE". Questo va tenuto pre**muto qualche istante all'accen• lungo senza rischi. questa scatoletta: è stata una gra-<br>
sione per abilitare la stampa: ser- La carta è termica bianca, con devole sorpresa, perchè la qualità sione per abilitare la stampa; ser- La carta è termica bianca, con devole sorpresa, perchè la qualità** 

da programma, OFF funziona co- a sua volta protetto da un eleganme un BREAK: disabilita la te plasticone fumée. In questo non ci maledirete più per la scar-<br>stampante - per riattivare si pre-formato (4 pollici e 1/4 cioè sa leggibilità. Viene mantenuto il stampante - per riattivare si pre-<br>me ON -, ma senza spegnerla. In- 105-110 mm) si trovano anche i formato di stampa in 32 colonne. me ON -, ma senza spegnerla. In- 105-110 mm) si trovano anche

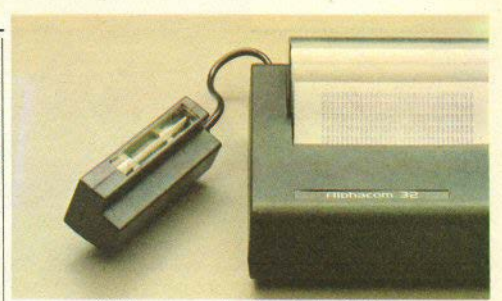

esattamente come la ZX-Printer,  $f_{\text{fatti}}$  il dissipatore continua a rotoli più grossi, di circa 100 me-<br>ri s pondendo alle tre funzioni, scaldare; dopo un po' sentirete tri (40 piani di nitidezza...), che **rispondendo** alle tre funzioni scaldare; dopo un po' sentirete tri (40 piani di nitidezza...), che **LERINT.** LIST e COPY. Sulla si**nistra del rotolo di carta vi sono** ritoie, ma non preoccupatevi: se siete bravi a costruirvi un due pulsanti: "OFF" e "ON/AD- unti i componenti sensibili sono piccolo portacarta esterno. **due due pulsa i componenti sensibili sono biecolo portacarta esterno.**<br> **biecolo portacarta esterno. biecolo portacarta esterno. bieco lo portacarta esterno. bien lontani, e potete tenerla accesa a vediamo infine come stampa,**<br>
lungo senza rischi, questa scatoletta: è stata una gra-

**ve poi per l'inserimento del roto- stampa in blu o in nero (dipende di scrittura è ottima, molto niti**lo nuovo di carta (per l'avanza• dalla marca che trovate). I rotoli da e costante nella resa. Per la da 20-25 metri trovano posto in cronaca, quasi tutti i listati della un alloggiamento del conerchio. rivista vengono ora prodotti con **Durante la stampa comandata un alloasìamento del coperchio, rivista vengono ora prodotti oon** 

**la lungltr.:u, <1111 <41'() non /H'"""" (Il allcmt4nd~ rw,pp<, l 'Afph4eom dam,** *Sputrum.* **e anche il metodo è pil,I vicino 8** 

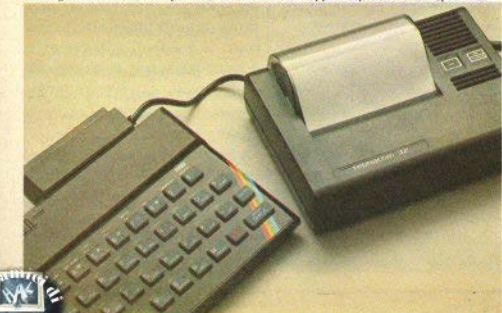

LPRINT, LIST e COPY. Sulla si- un discreto calore uscire dalle fe- possono risultare più convenienti

quello ·della ZX-Printer che di una tradizionale.

Sebbene, infatti, a prima vista **faccia pensare a una matrice a punti, non si vede nessuna testina, e la scrittura è ottenuta con Hpunti caldi" che si muovono a zig-zag; invece di avere due soli aahi** che attraversano tutto il foglio, i punti sono 16 (una hard**copy di schermo nero mostra 16**  colonne di riempimento), su una barra mossa trasversalmente da

Sinclair Computer - 7

una camma. Poichè ogni punto deve fare poca strada, si può avere una velocità nettamente superiore a quella della ZX-Printer.

Tutto **OK,** allora? Stampa ni• tida, prezzo ragionevole anche per lo ZX81, buona velocità, silenziosità ... volendo cercare, un **difettino si trova. non grave:**  l'hard-copy, ottimo come resa **grafica, non è sincronizzato bene e la carta avanza troppo veloce-** mente rispetto alla stampa: così una funzione CIRCLE **dello Spectrum viene resa con un**  grazioso ovale. Ma pazienza. Promossa ugualmente con 8 e 1/2.

Della Seikosha in sè non ab**biamo niente di nuovo da dire: è**  una delle stampanti economiche **più vendute, con un ottimo rap**vate sono: la MEMOPAK 1/F (Centronics Type Parallel Printer Jntcrface) della Memotech, per lo ZX81, e due schede di produzio**ne artigianale per lo Spectrum, sostanziaJment e uguali nello schema, ambedue acoompaanate** 

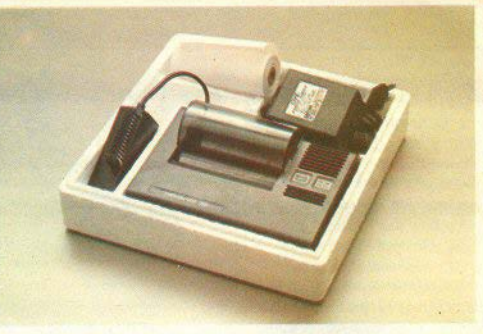

La confesione viene fornita con l'alimentatore e un rotolo di carta speciale.

La Memotech, inglese di Ox· ford, è ben nota nell'ambiente **Sinclair, avendo in catalogo vari**  *Selkosha GP-JOOA* + *Interfaccia* accessori **(RAM;** grafica Hi•Res, porto prezzo/prestazioni, **ed** è **stata recensita da tutta la stampa**  specializzata e non. Il prezzo di listino attuale è circa 550.000 lire (+ IVA), il che non ne giusti**f i ca I 'acquisto, forse, per lo ZX8 I, ma la reade interessante**  per lo Spectrum, soprattutto se lo si usa molto per output scritti.

Le schede di interfaccia protastiere...), disegnati apposta per accompagnarsi alla scatola dello **ZXS 1** (tutti rigorosamente neri).

**da una cassetta di software. 1881** (tutti rigorosamente in *La Selkosha è troppo nota agli utenti perchè si renda necessaria una presentatione* 

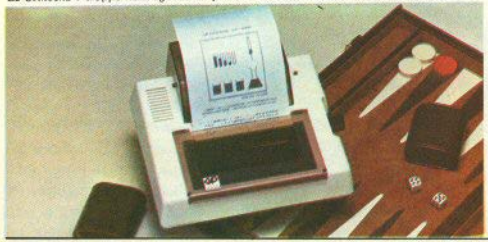

8 - Sinclair Computer

**11 manualetto d'uso** ~ **molto preciso, diremmo che è il classico "a prova d'imbecille'' (meglio co- si, ovviamente, seppure di un im·**  becille che deve sapere l'inglese). **strutturato com'è a domande e rispos(e. La scheda non prevede software speciale: si collega e si**  usa. Qui abbiamo un appunto da fare: tanta raffinatezza di confe**zione, ma il oonnettorc d'uscita non ha la sJitta..guida per la spina**  del cavo **tip0** Centronics. In fondo, ci sono sole due possibilità, **una giusta e- una sbagliata.** 

Funziona bene per il LLIST e per LPRINT; una serie di controlli ordinari della· stampante, come il *line-feed* o la stampa a **doppia Jarghezz.a, si ottengono**  via software con LPRINT CHRS seguito da codici appropriati (in· dicati nel manuale).

**Se si vogliono scrjvere testi, si possono fare cose interessanti: la**  conversione ASCII riconosce i ca· ratteri in campo inverso come minuscole, e come tali li stampa. Caratteri speciali si possono otte-

 $-$ 

nere variando le combinazioni dei primi due microswitch sul retro della Seikosha, che selezionano i diversi set alfabetici nazionali Le istruzioni dell'interfaccia non fanno cenno agli switch, e il funzionamento sembra uguale in qualsiasi combinazione

Dove la Memotech imbroglia un po' le carte è sulla funzione COPY, lasciando intendere che può essere usata normalmente: essendo la GP-100A una graphic printer si penserebbe di poter fare l'hard copy dello schermo. mentre ciò è vero solo per caratt eri alfanumerici. Su caratteri grafici o pixel plottati il COPY risponde con errore C (abbiamo provato, per scrupolo, con tutte le posizioni di switch). Se occorre inviare prima qualche istruzione, non viene scritto.

Comunque, 8 e 1/2 alla Seikosha e 7 alla Memotech. Le interfacce provate per lo Spectrum sono sostanzialmente uguali: schema simile, stessi IC, Una, siglata "B&V Interface", è vestita con un contenitore plastico bianco che sembra tagliato con strumenti da boscaiolo. L'altra, della "Nuova NEWEL", addirittura senza protezione, rivela però più cura nella costruzione: piste ordinate, integrati "zoccolati" e non saldati come nella prima.

In pratica, a parte le considerazioni estetiche. le due schede si sono rivelate uguali anche nel software richiesto e nei risultati. Ora non veniteci a chiedere chi dei due ha copiato, forse l'han fatto tutti e due da un terzo.

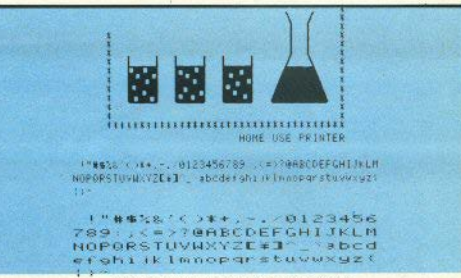

Esempio di stampa con la Selkosha GP 100A

La cassetta contiene un breve i programma in L/M, che va caricato in nosti diversi della RAM a seconda che abbiate il 16K o il 48K. Le poche righe di Basic all'inizio fungono appunto da loader, oltre a contenere la pubblicità. La dislocazione del L/M è prevista il più in alto possibile (col 48K parte a 64515), per poterla utilizzare con qualsiasi programma, anche molto lungo. Problemi possono sorgere con giochi che h a n n o anch'essi routine L/M piazzate là in cima.

L'uso della Seikosha con lo Spectrum è immediato e dà ottimi risultati. Premesso che bisogna porre gli switch 1 e 3 su ON (2 e 4 su OFF), cosa che non trovate scritta da nessuna parte neanche questa volta, si carica il programmino di gestione, si cancella il Basic con un NEW, e si può caricare il software che ci interessa. Dopo ogni NEW, RUN e CLEAR occorre una reinizializzazione (inseribile anche nel programma) con RANDOMIZE USR 64973. A questo punto LPRINT

e LLIST sono normalmente operative (ad esclusione di LPRINT AT), e stampano su tutte le 80 colonne. Per avere un COPY del video, invece, si chiama RAND USR 65044, che riproduce qualsiasi simbolo grafico o carattere, sulla larghezza di 32 colonne. ben proporzionato (il quadrato resta quadrato). Con RAND USR 65047 si ottiene un bellissimo COPY a tutta pagina: anzi, un po' di più, perchè riproduce le prime 30 colonne, perdendo le ultime due a destra.

Se per errore cercate di fare un COPY da tastiera, si perde il controllo del sistema: di solito è riacquistabile spegnendo la stampante, senza dover ricaricare.

Questa possibilità dell'Hard-Copy grafico ad alta risoluzione è una delle caratteristiche che possono rendere particolarmente felice il matrimonio Spectrum/-Seikosha, considerato anche il costo di questa stampante. Diamo ancora 8 e 1/2 alla Seikosha e 7 e 1/2 all'interfaccia, per le carenze nelle istruzioni.

Sinclair Computer - 9

# **Viaggio<br>nello<br>Spectrum**

Seconda parte

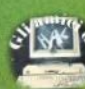

LO 280A è il microprocessore dello Spectrum. Ha 40 pin ed è siglato IC2 nello schema generale del computer. La CPU svolge molte funzioni fondamentali:

- **legge dati dalla memoria;**
- **scrive dati nella memoria;**
- legge dati da un dispositivo di 1/0 ;
- scrive dati in un dispositivo di 1/0;
- **svolge operazioni aritmetiche e logiche su.i dati.**

Quello che il microprocessore fa in un dato istante dipende dalle istruzioni che rioeve dalla memoria. Uno 280A riconosce 158 diversi tipi di **istruzione, e la sua programmazione in codice mac,, china** ~ **una materia a sè. Forse avete già sentito**  parlare dello 280 e di computer che lavorano con questo microprocessore. E' identico allo Z80A (ne è, in un certo modo, il padre): la sola differenza è la velocità di lavoro, passata da 2.5 MHz a 4 MHz. L'ultimo nato della famiglia è lo 2808, che lavora a 6 MHz.

Come abbiamo già detto, lo 280A è un microprocessore **a 8** bit: effettua i trasferimenti di dati a **8 bit per volta. I primi microprocessori erano dispositivi a 4 bit, oggi se ne costruiscono anche a·l6 e** a 32 bit. Questi sono molto più veloci di quelli a 8 bit, potendo trasferire il doppio o il quadruplo di **informazioni nello stesso tempo. Tuttavia, essendo**  molto più costosi, non vengono usati, per ora, negli **home~omputers, dove domina incontrastato 1'8**  bit.

Nello Spectrum, il segnale di clock dello 280A oscilla a 3.5 MHz (eccettuato quando è in collega**mento con la memoria video).** 

Tutte le operazioni della CPU sono in sincronia con questo segnale di clock; le transizioni 0-1 e 1-0 devono avvenire molto velocemente per essefe sicu**ri che l'inizio di ogni ciclo in tutte le operazioni**  avvenga esattamente nello stesso istante. Per questo **è necessaria la presenta di TR3, con le resistenze e i**  diodi che lo circondano. Il segnale di clock a 3.5 MHz dalla ULA non esegue con sufficiente velocità le transazioni tra gli stati logici 0 e 1.<br>**fulle interni alla CPU** possono iniziare

**a lavorare a tensioni leggermente diverse nell'inter**vallo  $+0.8V$  /  $+2V$ . Se il tempo per il segnale di clock per andare da +O.BY a + 2V è significativo (in nanosecondi), parti diverse delle circuitazioni interne possono attivarsi in istanti diversi. E se si verificano differenze negli istanti di attivazione, lo 280A, può avere malfunzionamenti. Il TR3 assicura che la transazione al pin di clock della CPU av**venga con sufficiente rapidità.** 

#### Descrizione dei pin dello Z80A

(Nota: le sigle sopralineate, come  $\overline{\text{RD}}$ , stanno a significare attività a segnale basso, cioè l'operazione avviene con  $\overline{RD}$ =0; normalmente, 1=vero e 0= fal**so, ma per i segnali di controllo con sigla soprali**neata !• falso e O• vero).

(Da30 a 40 **e** da 01 a 05) A0/Al5: bus indirizzi. Output a tre stati (cioè 0,1 e floating). Quando sta **cambiando, un altro dispositivo provvede aJ con·**  trollo del bus indirizzi al posto della CPU. Il bus dispone di 216 = 65536 diversi indirizzi per gli **scambj di dati in memoria, oppure di 2s •2S6 in•**  dirizzi per i dispositivi 1/0 (durante le operazioni di 1/0 si usano Je otto linee di indirizzo più basse). La CPU può anche rinfrescare la memoria (vedi il pin di refresh) fomendo indirizzi validi di refresh sui 7 bits più bassi del bus indirizzi (06): clock.

(07/10 e 12/15) DO/D7: bus dati. Queste otto linee bidirezionali a tre stati sono usate per i trasfe**rimenti d.i dati in input e in output. I trasferimenti avvengono tra la memoria** *o* **dispositivi periferici e**  lo 280A.

(11): +5 Volt.

(16) INT: ingresso richiesta di intcrrupt, attivo basso. Questo segnale può essere generato da dispo**sitivi esterni, per far si che la CPU esegua un particolare programma in codice macchina, che si trova**  da qualche parte nella memoria. Se il flip-flop in**terno, abìlitatore dell'interrupt controllato via soft·**  ware, è attivato, la CPU accetta e riconosce l'interrupi. Un flip-flop è equivalente a un bit di memoria. La CPU usa alcuni bit della sua memoria interna per ricordare se deve o meno accettare gli interrupt provenienti da altri dispositivi. Per ulteriori dettagli sull'uso di questi interrupt, consultate un manuale dedicato allo 780

(17) NMI: input di interrupt non mascherabile. Opera sul connettore (going-edge) negativo del segnale interrompente. NMI è sempre accettato dalla CPU alla fine dell'istruzione corrente. Forza la CPU ad eseguire il programma in memoria, iniziando all'indirizzo 102 decimale (66 hex).

(18) HALT: output, attivo basso, Indica che la CPU ha eseguito un'istruzione di HALT nel software. Attende un interrupt da un altro dispositivo prima di riprendere le operazioni

(19) MREO: output a tre stati di interrogazione della memoria, attivo basso. Questo segnale indica alla memoria che il bus indirizzi ora contiene un indirizzo valido per un'operazione di lettura o scrittura. Viene richiesto per distinguere tra un'opera-

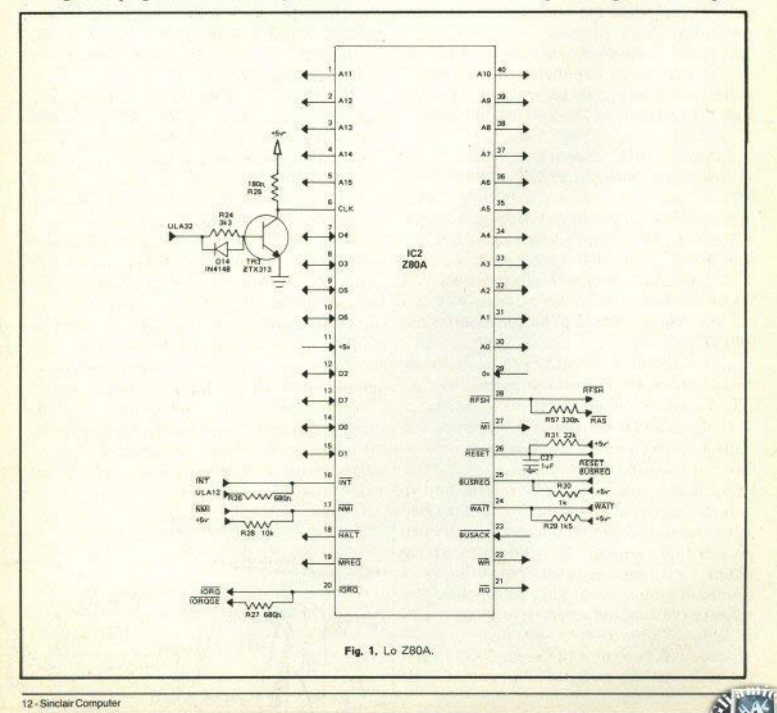

**zione di memoria e una di I/O. Per esempio. Spectrum, quando si inserisce l'alimentazione, il <br>MREO. RD e ROMCS devono essere tutti attivi i pin di reset viene mantenuto basso da C27 finchè** MREQ, RD e ROMCS devono essere tutti attivi pin di reset viene mantenuto basso da C27, finchè<br>prima di poter effettuare una lettura dalla ROM del conesto non viene caricato attraverso R31. Giò per prima di poter effettuare una lettura dalla ROM del questo non viene caricato attraverso R31. Ciò per

(20) IORQ: interrogazione di I/O; output a tre stato operativo, prima che la CPU inizi il lancio del stati. attivo basso. Indica che la metà inferiore del programma in memoria ROM dall'indirizzo 0000 stati, attivo basso. Indica che la metà inferiore del programma in memoria ROM dall'indirizzo 0000.<br>Dus indirizzi contiene un indirizzo valido di UO per Un seguito vedremo come applicare allo Spectrum un'operazione di lettura o scrittura. Al segnale vie-<br>ne richiesto di distinguere tra un'operazione di mene richiesto di distinguere tra un'operazione di me- $(27)$   $\overline{M}$ l: ciclo di macchina uno; output, attivo moria e una di input/output, Da notare che  $\overline{ORO}$  basso. Il segnale significa che la CPU sta in quelmoria e una di input/output. Da notare che  $\overline{IORQ}$  basso. Il segnale significa che la CPU sta in quel-<br>e  $\overline{MREO}$  non possono mai essere attivi contempo- l'istante eseguendo il codice operativo (Operade)

so. Indica che la CPU vuole leggere dalla memoria o di riconoscimento di interrupt.<br>da un dispositivo di I/O. La periferica indirizzata (28) RESH: refresh output da un dispositivo di I/O. La periferica indirizzata (28) RFSH: refresh, output di rinfresco, attivo<br>userà il segnale per inviare i dati interessati sul bus basso. Indica che i 7 bit niù bassi del bus indirizzi userà il segnale per inviare i dati interessati sul bus basso. Indica che i 7 bit più bassi del bus indirizzi

(22) WR: scrittura; output a tre stati, attivo bas-  $\frac{1}{2}$  dinamiche. L'operazione è necessaria ai chip di me-<br>so. Indica che il bus dati della CPU contiene dati dal moria dinamica nerchè non "dimentichino". Se il **so.** Indica che il bus dati della CPU contiene dati da moria dinamica perchè non "dimentichino". Se il <br>immagazzinare nelle locazioni indirizzate, oppure refresh non viene eseguito almano una volta coni **immagazzinare nelle locazioni indirizzate, oppure** refresh non viene eseguito almeno una volta ogni<br>output destinati alla porta I/O selezionata. La me- due millisecondi c'è il pericolo di perdere la meoutput destinati alla porta 1/0 selezionota. La me- due millisecondi, c'è il pericolo di perdere la memoria userà questo segnale per immagazzinare i da-<br>ti provenienti dal bus dati.<br>più alte del bus indivizzi riportano i contenuti del

(23) BUSACK: output di riconoscimento del registro I della CPU. Ciò conduce ad uno stato di bus, attivo basso, Indica alla periferica coinvolta i fault nell'hardware dello Spectrum Settando il rebus, attivo basso. Indica alla periferica coinvolta fault nell'hardware dello Spectrum. Settando il re-<br>che ora può prendere il pieno controllo dei bus gistro I a un qualsiasi valore tra 64 e 127 avvengoche ora può prendere il pieno controllo dei bus gistro I a un qualsiasi valore tra 64 e 127, avvengo-<br>della CPU

moria lenta o dai dispositivi di 1/0 per dire alla normalmente la ULA ha la priorità. In questo caso, CPU che non sono ancora pronti per il trasfcrimen- sebbene l'indirizzo relativo si raggiunga con MREQ to dei dati. La CPU resta senza far niente finchè la attivo, non si invia nessun segnale RD nè WR, poi-<br>periferica lenta non indica che è pronta.

attivo basso. Usato da un'unità periferica per ri- non ferma correttamente il clock della CPU.<br>chiedere l'accesso al bus indirizzi della CPU, al bus (29) 0 V: Zero Volt. chiedere l'accesso al bus indirizzi della CPU, al bus dati e ai segnali di controllo dell'output a tre stati per i suoi usi propri. La CPU riprende il controllo **di tutti i suoi bus non appena il ciclo corrente è**  terminato: per indicare all'unità periferica che l'ha richiesto che il controllo può essere preso, la CPU setta "basso" il pin BUSACK (v.).

(26) RESET: input, attivo basso. Questo segna**ie forza la CPU per portarla in stato di reset. Nello**<br>**Magnetia:** Computer-13

Basic. consentite d resto del computer di raggiungere lo In seguito vedremo come applicare allo Spectrum<br>un pulsante di reset

l'istante eseguendo il codice operativo (Op-code) **raneamente.**<br> **per la prossima istruzione presente in memoria. M1**<br> **per la prossima istruzione presente in memoria. M1**<br> **per la prossima istruzione presente in memoria. M1** inoltre interviene con IORO per indicare un ciclo

della CPU.<br>(22) WR: scrittura: output a tre stati, attivo bas-dinamiche. L'operazione è personni ai chin di ma ti più alte del bus indirizzi riportano i contenuti del<br>(23) BUSACK: output di riconoscimento del registro I della CPU Ciò conduce ad uno stato di  $\frac{1}{2}$  CPU.<br>(24) WAIT: input, attivo basso. Usato dalla me-<br>(24) WAIT: input, attivo basso. Usato dalla me-<br>(dalla CPU stanno selezionando i 16k di RAM su cui dalla CPU stanno selezionando i 16k di RAM su cui chè si tratta di un refresh. Questa combinazione di (25) BUSREQ: input di interrogazione del bus, segnali sembra confondere la ULA, cosicchè essa

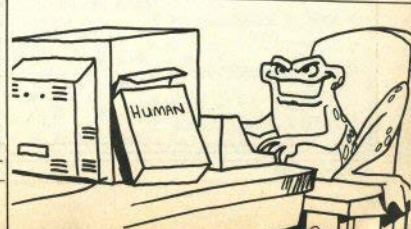

~-·-

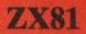

### "LA STRADA DELLA **DANNAZIONE"**

tra zombiés, muri vaganti e guardiani corrotti, una spiritosa variante sul labirinto a punteggio

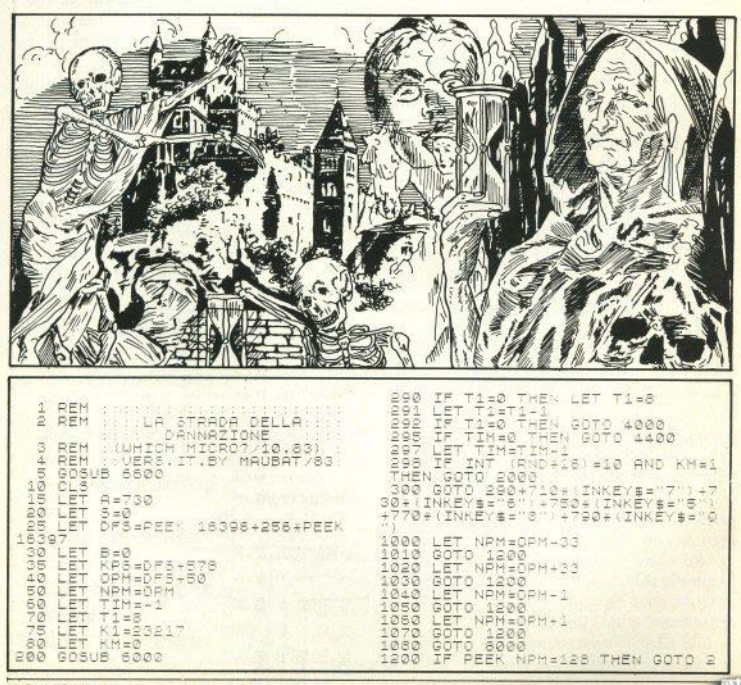

14 - Sinclair Computer

3000 CLEAR PRINT<br>
3015 PRINT<br>
3017 PRINT<br>
3000 PRINT<br>
3000 PRINT<br>
3000 PRINT<br>
3000 PRINT<br>
5000 PPINT<br>
4000 PT INT (R) 3000  $C1.5$ " SET STATO ASSASSIN"<br>"Topend" SET NEURIATO:<br>"PERO"" SEI MORTO"<br>"CREPTIT" DE TI SERUA<br>"TOPENDA" NON SEI NEURIA<br>SI- TESTAMENTO: 90 1210 IF PEEK NPH-0 THEN GOTO 140  $\tilde{\sigma}$ 1220 IF PEEK NPMERT THEN GOTO 13 TE OFFK NDHER THEN GOTO 160 1230 RAA IF PEEK NPM=28 THEN GOTO  $\frac{5}{60}$ ā IF PEEK NPH-134 THEN GOTO 1 3839 GUND 9150<br>4880 F INT (RND+15)=5 THEN GOTO<br>4810 LET BP5=DF5+(INT (RND+22)+1<br>4815 IF PEEK BP5=DF5+(INT (RND+22)+1<br>48015 IF PEEK BP5=5 THEN GOTO 388<br>90.4 IF PEEK BP5=5 THEN GOTO 388 HT PER NAME AND A SAME REPORT OF A SAME RELEASE AND A SAME REPORT OF A SAME REPORT OF A SAME REPORT OF A SAME REPORT OF A SAME REPORT OF A SAME REPORT OF A SAME REPORT OF A SAME REPORT OF A SAME REPORT OF A SAME REPORT OF TE DEEK NOMES THEN GOTO 190  $260$ 0<br>1350<br>1400<br>1410<br>15000<br>151510<br>1520 BPS-8 THEN GOTO 4016 IF PEEK  $290 -$ THEN GOTO  $29$ ō  $4018$ IF PEEK BPS=128 THEN GOTO 2 4019 IF PEEK BPS=134 THEN GOTO 2  $10000$   $10000$   $10000$ IF PEEK BPS=6 THEN GOTO 290<br>POKE BPS,128<br>GOTO 290<br>LET TIM=30 GOTO 290<br>POKE DF5+115,128<br>GOTO 290<br>POKE DF5+115,128<br>POKE DF5+115,28<br>JOKE DF5+115,28<br>JOTO 290000 THEN GOTO 8500<br>SRINT AT 0,01 44405<br>44405<br>44105<br>451005<br>45220<br>6000  $\mathbf{F}_{\text{r}}$  $5010$ PRINT śóżó pałwi p. š  $\overline{u}$ .  $\overline{u}$ . . . . . . . . . . . 6030 PRIN 0030 PRINT in ... in ...  $\Xi$ .  $rac{1}{2}$ **第. 图. 图. . . . . . . 第.第.第.章** ■.■.■........  $111$  $\begin{array}{l} 1980 \\ 1980 \\ 2020 \\ 2015 \\ 2020 \\ 18 \\ 2020 \end{array}$ 6090 PRINT<br><u>6100 PRINT</u>  $n_{\rm E, E, .}$ .≡` 'n  $\frac{1}{2}$ 遥 ē ä 5110 PRIN **DRAZDROMANIE**<br>CRAZDROMANIE<br>CRAZDROMANIE<br>CRAZDROMANIE . a SI20 PRINT ... K1+33,8 5120 PRINT THE X , X1,8<br>) 290<br>- Х=128 ТС 138<br>- NPH,X<br>- NPH,X ■ ■ → → → →  $\ldots$  .  $\blacksquare$ . . 里  $1111111$ V. 3000 AREA DELLA MORTE  $290$  $M$ e

Sinclair Computer - 15

J.

5778<br>5788<br>5785<br>5790<br>6790 5720 SCROUT TO BE THE SCROON OF THE SCROON CONFIDENCIAL CONSIDERATION OF THE SCROON CONFIDENCIAL CONFIDENCIAL CONFIDENCIAL CONFIDENCIAL CONFIDENCIAL CONFIDENCIAL CONFIDENCIAL CONFIDENCIAL CONFIDENCIAL CONFIDENCIAL CONFIDEN SCROLL ¥ NEXT  $\frac{1}{2}$ 3.1991<br>
1991<br>
1992<br>
1992<br>
1993<br>
1993<br>
1993<br>
1993<br>
1993<br>
1993<br>
1993<br>
1993<br>
1993<br>
1993<br>
1993<br>
1993<br>
1993<br>
1993<br>
1993<br>
1993<br>
1993<br>
1993<br>
1993<br>
1993<br>
1993<br>
1993<br>
1993<br>
1993<br>
1993<br>
1993<br>
1993<br>
1993<br>
1993<br>
1993<br>
1993<br>
1993<br>
199 6190 P PERIOD AND THREE CONTRACTS (2001)<br>
TRANSPORT IN THE SECOND CONTRACTS (2001)<br>
CONDUCTED AND THE SECOND CONTRACTS (2002)<br>
CONDUCTED AND THE SALE CONTRACTS (2002)<br>
CONDUCTED AND THE SALE CONTRACTS (2003)<br>
CONDUCTED AND THE SA  $\frac{1}{540}$ 13 GOTO 8150 8530  $X = 1$ **TO** 100  $40$  $\begin{array}{c} 9000 \\ 9010 \\ 9020 \end{array}$ ē 750 NEXT "PERDIE"  $760$ ā FOR X=1 TO 21 16 - Sinclair Computer

 $\mathcal{S}_1$ 

# **"ALMANACCHI, ALMANACCHI NUOVI..."**

*il nostro ZX81, facendo sfoggio di erudizione leopardiana, s'è messo a produrre almanacchi per l'anno nuovo*  e *anche per gli anni vecchi* 

software per calendario gregoria- mo, e che prese il nome del papa dal 04 al 15, a causa di un errore **no, pOtete stampare il taccuino che lo promulgò. Per avere anche nel calendario fino allora in uso; di un qualsiasi anno posteriore al anni precedenti, occorrerebbe errore protrattosi per circa 1600 sapesse, è quella di introduzione perchè neJl'ottobre 1583 dovet- agli astronomi di Giulio Cesare.** 

CON questo "GREGKAL", cioè del calendario che tuttora usia- tero saltare dieci giorni, passando qualche complicazione in più, perchè nell'ottobre 1583 dovet-

Sinciair Computer - 17

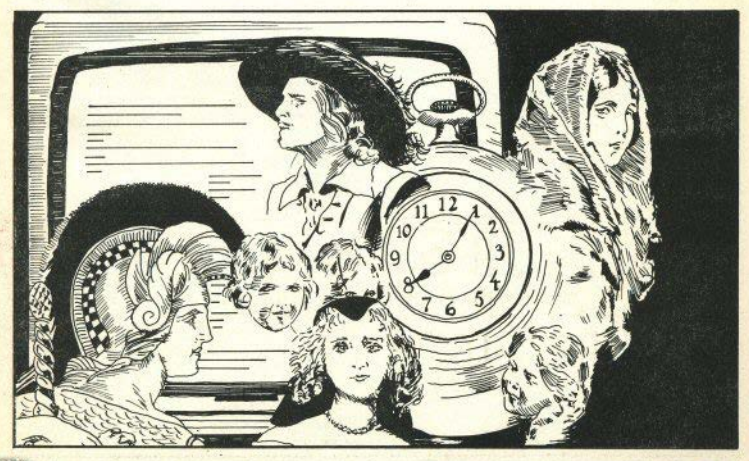

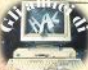

Potete iniziare a stampare da **un mese qualsiasi, e per il aurne. ro di mesi che volete - entro l'an**no scelto. Il programma non è molto veloce, non per i calcoli, **che durano pochi secondi, ma a**  causa della routine di ingrandi**mento dei caratteri, decisamente**  di scarsa efficienza.

#### **Note** tecniche

Il Julian Day, o giorno giulia**no, non ha niente a che vedere con il calendario giuliano: è un metodo di conteggio "assoluto" del tempo, che numera i giorni** 

astronomici a partire da circa 2.500.000 giorni fa: è molto usa**to, per la sua praticità, nei calcoli astronomici. Lo ritroverete nel**  programma per lo Spectrum **per trovare r Ascendente, in•altra parte di questo stesso numero della rivista.** 

**La rourine che cerca gli anni**  bisestili abbisogna forse di una spiegazione: anzitutto notate come con una sola istruzione, con l'uso degli operatori logici, sia possibile scegliere tra ben quartro **situazioni diverse. Nell'attuale** ca**lendario sono bisestili, come sapete, gli anni divisibili per 4, pe-** rò: gli anni secolari (che terminano con due zeri: 1700, 1800. etc.), sono bisestili solo sedivisibili per 400. Quindi hanno febbrario di 29 giorni solo il 1600, il 2000,  $i12400$ 

#### Per esempio...

... per incollare sull'agenda **qualcosa di diverso, per scoprire**  in che giorno siete nati, per trovare che la presa della Bastiglia **avvenne di martedì, per fare agli amici un regalo ottimista: un chilometrico calendario da qui al**  2023.

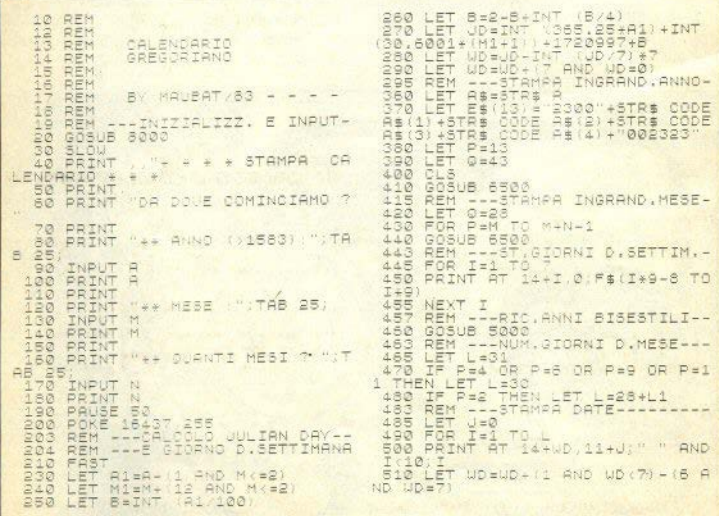

18 - Sinclair Computer

SERO LET T-INT INCREASE DONELLY 1999<br>
SERO LET T-INVERSE DONENTER 1<br>
SERO RET T-INVERSE DONENTPHEK<br>
SERO RED T-INT INCREASE RESERVED FOR THE T-INT CRIPPLE TO A CONTROL CONTRACTOR CONTRACTOR CONTRACTOR CONTRACTOR CONTRACTOR 20000004445524451520000004558444<br>25757425030554453557752395642664<br>25757425039554252575752395542000<br>641526942503955425375752395542000<br>54309 FOR E\$(F)0687+18-17 TO F\*1 SWAR LL<br>8050 NEXT F<br>8050 LET FE-"LUNEDI MARTEDI TH<br>ERCOLEDISINEDI VENERDI SABATO<br>RAMO DETURN<br>AMO DETURN 8110 RETUR<br>9000 CLEAR<br>9020 SAVE<br>9030 RUN "GREGKAN Ï 长 1 884 꽃 \*\* TOR T-0 TO 7<br>FOR J=7 TO 0<br>LET U=T-INT<br>IF U(30 THEN 77777777777777888 7<br>| 7680+8+Z+I)<br>|- STEP -1<br>| RLOT 0+7\*( GENNAIO  $J+7+(H-1)$ LET T=INT (T/2)<br>NEXT J<br>NEXT I<br>NEXT H<br>RETURN LUNEDI<br>MARTEDI<br>MERCOLEDI  $0.0000$ <br> $+5000$  $\frac{1}{10}$ romman<br>A Gilbis 10100 7100 RETURN<br>7997 REM ---PATI----------------<br>8000 CLEAR<br>8010 DIM E\$(13,15)<br>8020 LET C\$="4442515138465200004<br>30236535546494200000055384444455<br>00036535546494200000055384444455  $\frac{1}{2}$ GIOUEDI<br>VENERDI<br>SABATO 5 ä é ē **DOMESTIC: CONTINUES ON A STATE OF** 1789 ¥ ¥ 1984 ¥¥ 关关 **IRITO** FBBRAID LUNEDI<br>MARTEDI<br>MERCOLEDI  $\frac{1}{10000}$   $\frac{1}{10000}$ LUNEDI<br>MARTEDI<br>MERCOLEDI<br>GIOVEDI<br>VENERRI  $0000000$ <br> $0000000$  $\begin{array}{c} 0.0000 \\ 0.0004 \end{array}$  $\frac{1}{2}$  $\frac{6}{7}$ **Roton** GNH<sup>3</sup>  $5000$ ana» š FIOVEDI<br>ENERDI **Grap** 3 ē ā DOMENICA 35 12-19 25 DOMENICA 5 12 19 26

 $554$ E

Sinclair Computer - 19

**ZX81** 

# **"SLALOM"**

a volte, le cose semplici sono quelle che funzionano meglio

UN gioco di abiJjtà su una pista tortuosa quanto basta; voi siete il piccolo asterisco ìn basso sullo **schermo, e potete muovervi a destra e a sinistra, usando rispettivamente i tasti M e N.** 

**La pista vi viene incontro, dal**l'alto in basso: dovete "solo" im**boccarla e seguire le curve.** 

Quando andate **a** sbattere, e **prima o poi capita a tutti, vi viene comunicato il tempo. cioè**  quanto siete riusciti a sopravvivere.

Il gioco, girando sullo ZX81, **non è molto "estito, e la &rafica è meno che essenziale, ma - faccia**mo una considerazione generale programmi brevi e "minimali" **come questo li scegliamo in aenere perchè contengono routines**  interessanti: se il software pubblicato sui periodici non fosse an**che riciclabile, servirebbe a poco, no?** 

In questo caso trovate la routinc in L/M che simula il movi**mento, basilare in molte situazio**ni di gioco. Il listato inizia con **una REM dj 73 caratteri, in cui**  caricare il L/M, che è riprodotto **insieme alle istruzioni disassem**blate. Se volete collocare la routi**ne in altre aree della memoria,** 

dovete fare attenzione agli indi-<br>
rizzi assoluti e ai salti,<br>
ner ripartire premere un tasto di-

per ripartire premere un tasto di- $\overline{11}$  programma si lancia con verso da quelli di guida.

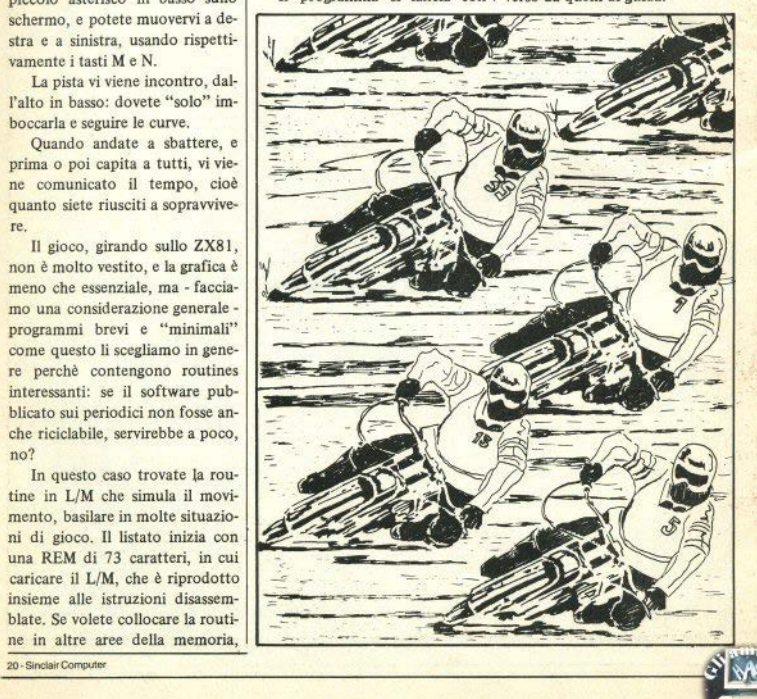

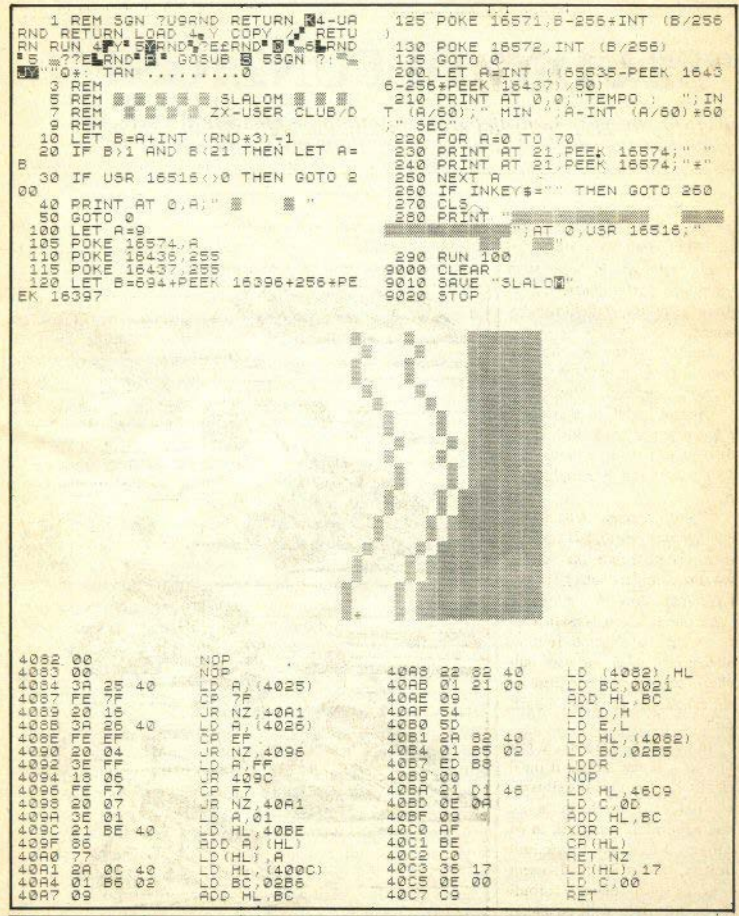

Sinclair Computer - 21

# "STUDIO DI FUNZIONE"

dopo l'assaggio del primo numero, un programma, applicativo di matematica per le ultime classi delle scuole superiori

di Stefano Agresti

I grafici sono entrati a far parte della nostra vita in maniera prepotente, non possiamo evitarli. tanto che ce li ritroviamo sotto gli occhi riarrangiati, rivisti, rinnovati, nei giornali, nella pubblicità, come se alcuni argomenti assumessero un aspetto più importante nel momento in cui c'è un grafico a loro sostegno. Niente da objettare comunque al loro ingresso in vari campi, più o meno tecnici, anche se in effetti, agli occhi assonnati del sig. Rossi che guarda distrattamente la TV essi possono sembrare voli pazzi di zanzare traccianti. E' certo però, che un dentifricio che si presenti con la curva che ne indichi l'assorbimento da parte delle gengive ha il suo fascino.

Il programma presentato è in grado di produrre grafici di funzioni matematiche dagli andamenti più disparati, ovviamente che abbiano un campo di esistenza nei numeri reali. Oltre alla curva. dà informazioni sulla simmetria della f  $(x)$ , la tabulazione in un intervallo scelto. l'identificazione di intervalli in cui cambia di segno, il calcolo degli zeri.

#### Premesse

Alcune considerazioni, prima di mettere le mani sulla tastiera: I/ il programma non è in grado di stabilire l'insieme di definizione della funzione, che va quindi cercato a priori per scegliere l'intervallo di studio: se si cerca, per esempio, di tracciare la funzione  $v = \ln x$ 

tra -10 e +10, ovviamente, non essendo definito il logaritmo di un numero negativo, si ottiene il messaggio "Invalid Argument". Quindi attenzione con LN, arcsin, arccos, radici n-esime.

2/ Lo Spectrum non è in grado di valutare espressioni del tipo x<sup>n</sup> con x minore di zero: l'ostacolo va aggirato cambiando forma all'espressione, in modo che l'argomento sia sempre positivo; per far ciò, bisogna distinguere tra n pari e n dispari:

con n pari  $f(x)^n$  = SGN  $f(x)$  =  $ABS f(x)$ 

con n dispari  $f(x)^n$  = ABS  $f(x)^n$ 

Per i radicali è la stessa cosa: nel caso di n pari sono definiti solo per argomenti maggiori o uguali a zero, ma per n dispari occorre procedere come sopra:  $(f_X)/3 = SGN(f_X) = ABS(f_X)/3$ .

Tenedo conto di ciò, questo programma è in grado di tracciare qualunque grafico. C'è da tenere presente che nel calcolo si può andare a pescare un x in cui f(x) non è definita, caso tipico un asintoto verticale. Per evitare il blocco del programma, è stato aggiunto ad ogni x un valore casuale, che modifica la nona cifra decimale e quindi evita l'overflow

La breve subroutine in linguaggio macchina serve per trasferire uno schermo in memoria e per poterlo richiamare (v. listato). Questa routine è caricata tramite la stringa as, contenente le istruzioni in decimali: il caricamento avviene ad ogni RUN, ma una volta fatto potete salvare la routine con SAVE "movevideo" CODE 58400.24 per poterla riutilizzare qui o altrove. RAND-USR 58400 sposta l'immagine dal video alla memoria, RAND. USR 58412 esegue l'operazione inversa, il tutto grazie all'istruzione LDIR, che serve appunto a trasferire blocchi di dati; vengono spostati i contenuti di 6912

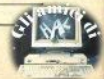

22 - Sinclair Computer

locazioni a partire da 16384 (ini· zio display-file) e da 58432 (scel· Calcolo degli zeri e metodo ta in modo da terminare il più possibile vicino al **RAMTOP).** 

**ingombro di memoria, per cui funzione è stato usato il metodo non è possibile far girare questo di bisezione, seguito dal metodo** 

**Tutto ciò pona a un notevole Per il calcolo degli zeri deJla**  delle corde modificato. Qualun**que metodo sì usi, è necessario fornire un intervallo di partenza in cui la funzione cambi segno una a una sola volta e in cui vi sja uno e un solo zero.** 

**L'individuazione di questi in**tervalli è già stata fatta preceden**temente, però attenzione: non** 

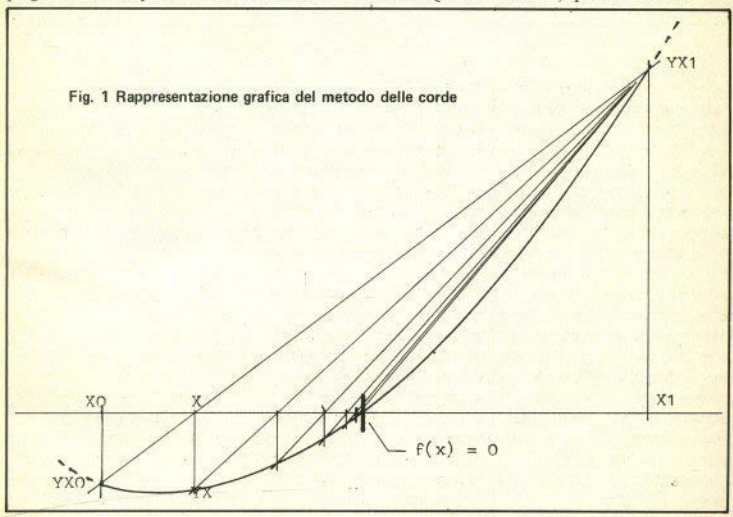

**andate a cercare uno zero nel soluzione il più piccolo possibile, punto in cui vi è un cambiamen**- fino al limite della precisione di punto in cui vi è un cambiamento di segno causato da un asinto-<br>to verticale dispari; occhio quindi dell'ordine di E-10. L'algoritmo to verticalè dispari; occhio quindi al grafico. si basa sul dividere continuamen-

**mento della curva, e memorizzati inodo diretto, seguendo il flusso in un vettore z**(n).

dere l'intervallo in cui si trova la delle corde (fig. 1). Si sostituisce

Gli intervalli sono rilevati di-<br>rettamente, durante il traccia- opportuna e lo si può capire in  $\alpha$  **opportuna**, e lo si può capire in dalla linea 4508 a 4518.

**La bisezione consiste nel ren- Fatto ciò, si passa al metodo** 

alla curva la retta che unisce (XO, YX0) con (X1, YX1). Determinato X, ci si pone di nuovo nel caso di un intervallo che contiene lo zero, cioè si prende  $X0 = Xe$  $YX0 = YX$  se SIGN  $(YX0) = SI$ -G N  $(Y X)$ , oppure X1 = X,  $YX1 = YX$  se  $SIGN(YX1) = SIGN-$ (YX) e si ripete il tracciamento della retta: si continua così fono **a** che YX non è sotto una certa

Sinclair Computer - 23

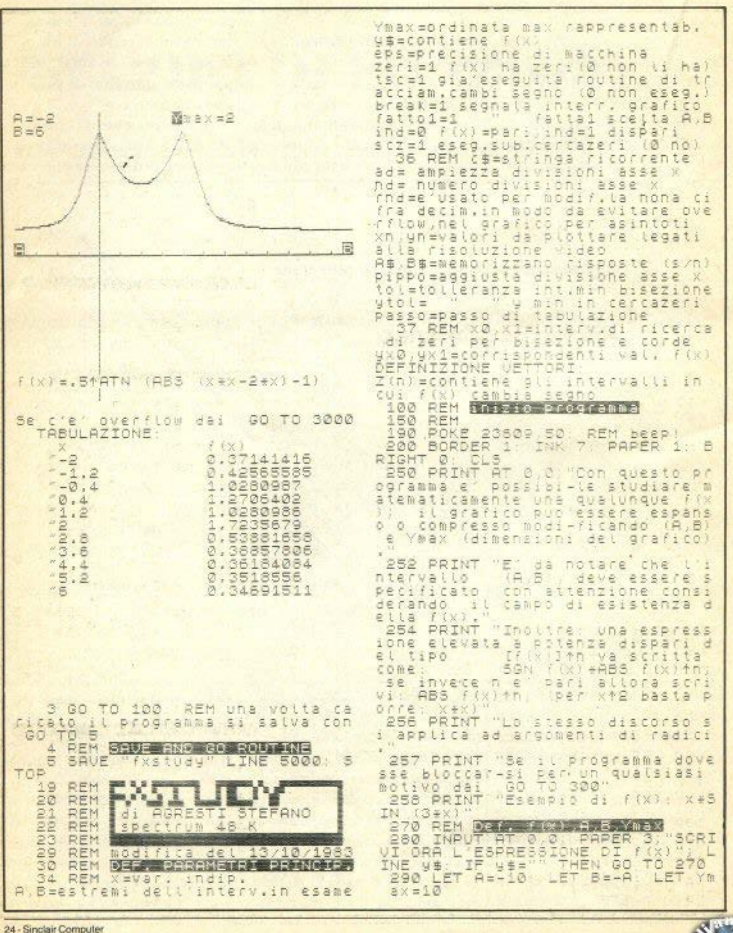

i

 $rac{100}{100}$ 531 IF nd(5 THEN LET nd=nd+10)<br>50 TO 531<br>532 IF nd>50 THEN LET nd=nd/10;<br>60 TO 532 IF nd (5 THEN LET nd=nd+10 CLS<br>PRINT AT<br>INK 7  $\frac{1}{2}$ ,  $\frac{1}{2}$ ,  $\frac{1}{2}$ ,  $\frac{1}{2}$ ,  $\frac{1}{2}$ FLASH 1: PAPE ń SAINT AT COTTO 532<br>
SO TO 532<br>
COTTO 534<br>
SO TO 534<br>
COTTO 534<br>
COTTO 534<br>
COTTO 535<br>
COTTO 535<br>
SO TO 535<br>
SO TO 535<br>
SO TO 535<br>
SO TO 535<br>
SO TO 535<br>
SO TO 535<br>
SO TO 535<br>
SO TO 535<br>
SO TO 535<br>
SO TO 535<br>
SO PRINT AT 20,0; AT 20, PRINT AT 12.0 são LET fattol=<br>"Disegno questa  $f$ atto1=0 "A=";A, "B=";B,,, dó to 575<br>REM BULLET  $360$ 362 PRINT<br>363 PRINT<br>364 PRINT<br>366 LET 01  $\begin{array}{c} \n\text{RT} \\
\text{RT} \\
\text{RT}\n\end{array}$  $\frac{11}{18}$ 1,13<br>3,13<br>REM **D.K.** 366 LET eps=1 REM Calcolo dell<br>2.1615322E-10<br>1.1615322E-10<br>367 LET eps=2,2. IF (1+eps(x)<br>368 BEEP 2.5.30<br>3.08 BEEP 2.5.30 SSØ BEEP 1,10<br>SSØ BEEP 1,10<br>AT 1,0 FAINT OUER 1,27 0,0,"A=";A,<br>AT 1,0;"B=",B,AT 0,19,"=";Ymax<br>SSØ IF 16:0:3 CAINT 0,19,"=";Ymax<br>T0:375<br>T0:375 388 BEEP 2.5.30<br>370 REM Enizative 21003<br>375 RANDOMIZE : LET zeri=0: LET<br>1030 LET rnd=(INT (RND+100)+1)+<br>1380 LET rnd=(INT (RND+100)+1)+<br>epi+2. REM evita aginoragico fix FOR  $n=1$  TO  $=$ <br>IF  $z(n)$   $\circ$  0  $+$ <br>INK  $z$ ,  $n$ , 83<br>NEXT  $n$ : LET 255<br>THEN LET N=N+1:<br>DRAW INK 2,0,10<br>Tics=1 epsal Remeater and the Captain of the Captain Captain (1987)<br>
1995 INK 0: PAPER 7: CLS : LET C<br>
1995 INK 0: PAPER 7: CLS : LET C<br>
1975 PAPER 3: INK 7: CAPT 20,0;<br>
1977 PAPER 3: INK 7: CAPT 20,0;<br>
1977 PAPER 3: INK 7: CAPT 570 NEXT n: LET tcs=1<br>530 IF fattoil=1 THEN: INPUT A<br>0,0" Urbi Cambiare (K)? Whay<br>0,0" ULINE as IF as "THEN<br>5200 LOBE as IF as "THEN **AT** Wind Wind (2401) 10/255<br>428 LE Triple (2401 AM)<br>428 LE Triple (2403 AM)<br>428 LE Triple (2403 AM)<br>60 TF That The Car Adolf (1404<br>60 PLOT n=1, unalistic (2504)<br>400 TF United Papel (1404)<br>400 TF United Papel (2504) THEN G 0 TO 200<br>
585 INPUT AT 0,0;"VUOL modifica<br>
786 INPUT AT 0,0;"VUOL modifica<br>
7 Ass" THEN INPUT "A=",A,"B=",<br>
5 Ass" THEN INPUT "A=",A,"B=",<br>
590 INPUT AT 15.0;"A=",A,"B=",A,"B=",<br>
789 INPUT AT 0,0;"VUOL modifica<br>
7 Ass",THE ov<br>OT n-1,yom1: IF yn>=0 AND<br>5 THEN CRAW 1,yn-ynm1<br>"yn>175 THEN DRAW 1,175-y 1914450  $\tilde{\mathfrak{D}}$  $\frac{\mathbb{T}^{\mathcal{P}}}{\mathbb{T}^{\mathcal{P}}}$ unio THEN-DRAW  $\frac{1}{\text{THEN}}$  GO S95 IF break=1 THEN PRINT AT 0  $\emptyset$  ; 9. Fame: 6. The attorney in BEEP 15<br>
. Fame: continuate in BEEP 3.<br>
. SO TO 500 1. PRINT AT 0.0, PAP<br>
ER 3. INK 7.65<br>
1050 INPUT AT 0.0. UULOU UNA SIAR<br>
1050 INPUT AT 0.0. UULOU UNA SIAR<br>
1052 SANDOMIZE USR 58400. REM SA Tiso" Public Theory of The Capital Capital Capital Capital Capital Capital Capital Capital Capital Capital Capital Capital Capital Capital Capital Capital Capital Capital Capital Capital Capital Capital Capital Capital Cap  $m 1$ ) > 1 ö 485 IF<br>1=1: LET<br>490 LET<br>492 LET 1060 REM<br>1065 LET<br>TO 1100<br>1070 LET Us tutszione oanem disp.  $index-1$  $42.0$ THEN **GC** TO 1100<br>
1271 LET X=A+RND\*ABS (B-A): LET<br>
1271 LET X=-X: LET MAX=VAL M\$<br>
1071 LET X=-X: LET MAX=VAL M\$<br>
1088 IF MX=VAN THEN LET ind=0<br>
1100 PEH MEANS THEN LET ind=0<br>
1100 PEH MEANS 200 C CAS PRINT<br>
APER 1: INK 7: Quello Ch : LET Breaked LET asso<mark>mes PE</mark><br>:3560 : IF ass':" Then LET <mark>Bre</mark><br>:: 00 TO 575 EK 23 500<br>515520<br>5220<br>5357 NEXT A MONTENED LODGES !! S PRINT AT 0,0;,,, LET asse=<br>0 PLOT 0,88: PRAW 255,0<br>0 LET nd=B-A: PRAW 255.0 THEN<br>35585-0 Thd=255: PLOT asse,0  $\frac{a}{a}$ sse = 0 DRAU 0.175

Sinclair Computer - 25

### **ZX81/Spectnun**

# **"TRASFERIMENTO 'UNA PAGINA VIDEO"**

**emoriuare e richiamare una**  pagina di video è un'operazione. molto frequente, non solo nei giochi. Se dovessimo eseguirla in "FXSTUDY" propone una solubasic, richiederebbe un tempo ecc e s s i v o , specialmente con lo Spectrum, doye il display file occupa qua si 7K; l'autore di zione in 1/m per lo Spectrum, che può essere ulteriormente abbreviata, evitando di ripetere le ultime tre istruzioni, sostituendole con un salto relativo JR(e); le locazioni **da** cambiare sono:

#### 32018 18 F2 JR 32006 NO  $2202000$ **NOP**

**Walter** 

 $\sim$ 

Per lo ZX81, occorre sostituire un paio di istruzioni, perchè il isplay-flie non ha un indirizzo fisso. La routine è dislocata, come al solito, in una REM in apertura di programma; l'indirizzo di **della memoria video viene to ad opi chiamata nella a r** i **a b** i I e di **sislema O-FILE 16396/16397). Nell'esempio la**  pagina di schermo viene memorizzata a partire da 7000 hex (28672 dee), ma potete metterla altrove, così come potete memorizzare pili di **una pqina.** Consi**piabile sempre abbassare** il **RAM·**  TOP e archiviare sopra questo li**mite.** 

Per chi è alle prime armi con il linguaggio macchina, diamo alcune spiegazioni sull'uso e il funzionamento della routine: nel registro HL si pone l'indirizzo di inizio della memoria video; nel rea.DE quello da cui si vuole iniziare la memorizzazione. Il numero posto in DC, pari alla lunahezza in bytes della memoria video, funge da contatore. La funzione LIIR ricopia il contenuto 'indirizzo che si trova in HL all'indirizzo che si trova in DE quindi decrementa di uno HL. DE e oontatore in **DC e** ripeto l'operazione finchè BC non è zero. Per richiamare al video i dati archiviati, si esegue esattamente la stessa operazione, scambiando di posto tra loro gli indirizzi in HL e DE.

Gli indirizzi di chiamata sono: 16514 (archivia) e 16526 (richia**ma)** per lo **ZX81**; (nn) e (nn+12) per lo Spectrum, con nn=indirizzo **da** cui iniziate a caricare i codici. Per questa operazione vi rimandiamo ai manuali dei rispettivi computer, che contengono entrambi esempi di hex-loader (caricatore di esadecimale).

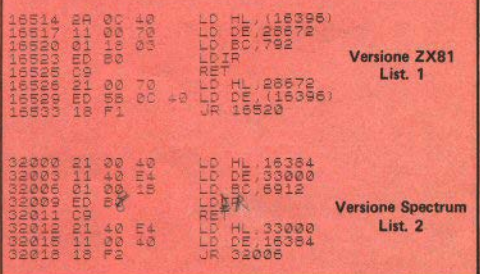

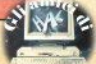

ero di f(x) ?<br>: LINE as: IP as ()"s" THEN GO<br>1100<br>4000 IF script Then PRENT INK 7<br>PAPER 3, Enter Un intervallo x inii PRINT , , " alualutare gli<br>intervalli " all'interno d all'interno d ei quali le ricerca di a segno active<br>
1112 PRINT (1995)<br>
122 September 112 - Modificate<br>
123 September 121, 21, PAPER 3, INK<br>
1120 PRINT AT 21, 2, PAPER 3, INK<br>
120 PRINT AT 21, 2, PAPER 3, INK<br>
12, Scegli e premi uno dei humer  $x1 in$ exa in cui vie vie uno introducce<br>to per la fix uno introducce<br>toi vier-ticin cui vieno asin<br>toi vier-ticin cui vieno asin<br>toi vier-ticin doce as consider the<br>deball point vier (x) ha uno zer<br>tois as considered as consider 1121 IF ind=1 THEN PRINT AT 18,0<br>
122 IF ind=1 THEN PRINT AT 18,0<br>
PRINT (x) e simmetrica ri<br>
1122 IF ind=0 THEN PRINT AT 18,0<br>
122 IF ind=0 THEN PRINT AT 18,0 ARREL LA FIN PRODUCE SIMMLE (1988)<br>1130 LET 188 CHRIS PEER 23560: IF<br>1131 IF 188 CHRIS PEER 23560: IF<br>1131 IF 38 - 3 THEN CO SUB 4000<br>1125 USR 58412 CO TO 585 RRN LO<br>125 USR 58412 CO TO 585 RRN LO 4070 60 10 4025 4500 REM ENTRE 2111 1988 touseps at (ABS x1+1)<br>x=x@: LET 9x0=UAL 9\$:<br>LET 9x1=UAL 9\$ LET 9t<br>(9x1=x01) +tol RANDOM 4505 LET TO 555 REM LO uto 1=(1+885 (ux1-4)0 advideo GO TO 4500 REM BRANCH (1982)<br>1988 REM BRANCH (1983)<br>1988 REM BRANCH (1983)<br>1988 REM BRANCH (1983)<br>1988 REM BRANCH (1983)<br>1988 REM BRANCH (1989-983)<br>1988 REM BRANCH (1989-983)<br>1988 REM BRANCH (1989-983)<br>1988 REM BRANCH (1989-983) 1133 GO TO 1138 3005 CLS PRINT PAPER 2, INK 7, 0007 LET Passo=18-81/10<br>3010 For van To 8 Step Passo<br>3020 LET rnd=11NT (RND+100)+1)+e<br>83 - PRINT TAB'S, "SilvitAB 18)VAL  $P = +2$ : BASE NEWS THE CONTRACT OF SALE OF THE CONTRACT OF SALE AND THE CONTRACT OF SALE AND CONTRACT OF A SALE OF THE CONTRACT OF THE CONTRACT OF THE CONTRACT OF THE CONTRACT OF THE CONTRACT OF THE CONTRACT OF THE CONTRACT OF THE 4540 IF WX0<> YX1 THEN LET X=(YX1 1994<br>
1994 - THEN GO TO ASSAULT 1994<br>
1996 - THEN GO TO ASSAULT 1994<br>
1996 - THEN GO TO 1995<br>
1996 - THEN LET 1994<br>
1996 - THEN LET 1994<br>
1996 - THEN LET 1994<br>
1996 - THEN LET 1994<br>
1996 - THEN LET 1994<br>
1996 - THEN LET 19  $95$  $3040$ 3048 IF ASAM DR 35, 99 AND 85()<br>2050 LET X2048 3240<br>3050 LET X2048 32: PRINT TAB 4, X<br>4000 REN DR 101 23: PRINT TAB 4, X<br>4000 REN DR 101 2022 203 PRINT PAPE<br>4004 REN DR 101 2022 203 PRINT PAPE vali si ve-fifica un cambiament o di segno per coding the terminology of the state of the state of the state of the state of the state of the state of the state of the state of the state of the state of the state of the state of the state of the state of the state of t  $781$ " $i$  gia<sup>c</sup> i 4620 LET SCZ=0 00 TO 4025 5000 REM ROUTINE LH ROUTINE<br>5010 CLEAR 58399: LET 85="033000<br>06401706422800100002723717620100<br>00644280170000640010000272371762 018<br>5020 FOR 850 TO 23 POKE 50400+0<br>5030 GO TO 100<br>5030 GO TO 100 SOLO REM SI PUC' salvare questa<br>Foutine in LM con SAVE "savevide<br>0" CODE 58400.24

Sinclair Computer - 27

tolleranza e rimane costante, per la macchina, a ogni iterazione (cioè finchè non abbiamo raggiunto i limiti di precisione del computer). Il metodo delle corde modificato consiste semplicemente nell'unire i punti (X0. YX0), e  $(X1, YX1/2)$  (oppure) X0, YX0/2) e (X1, YX1): in questo modo la convergenza è niù rapida. Se non doveste arrivare a una soluzione, provate a dare un intervallo iniziale più grande (questione di tolleranze).

Quando vi sarete stancati di tracciare le curve più strane, sarebbe una buona idea completare il programma con un metodo per il calcolo approssimato degli integrali (Simpson o regola dei trapezi), così potreste calcolare la quantità complessiva di dentifricio assorbito nei cinque minuti in cui vi lavate i denti

<sup>1ª</sup>Certo che è una buona idea. Caro Agresti. Stiamo aspettando - N.d.r.1.

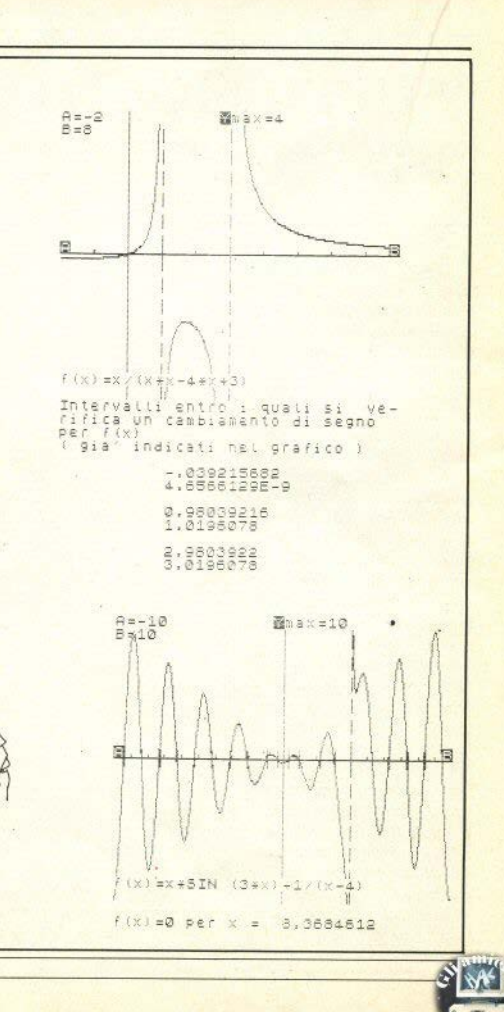

28 - Sinclair Computer

# **"SUPER MONITOR"**

*una utility per leggere e scrivere facilmente nella memoria dello,, Spectrum* •

QUESTO programma è nato dall'esigenza di avere un monitor esadecimale che permettesse di leggere rapidamente il contenuto di una serie di locazioni di memoria, e che desse anche la possibilità all'utilizzatore di scrivere nelle stesse con facilità.

Infatti, mentre in commercio esistono vari tipi di programmi che assemblano, non è facile tro varne qualcuno che permetta di scrivere direttamente nelle celle di memoria che ci interessano. Questo programma è stato realizzato per fornire uno strumento duttile a chi voglia cimentarsi a copiare o a scrivere programmi in linguaggio macchina. Offre parecchie opzioni di indubbia utilità pratica, quali un convertitore decimale-esadecimale (e viceversa), ed altre che vedremo in seguito.

Tutti gli indirizzi in input possono essere dati sia in decimale, che in esadecimale (questi ultimi devono essere a lettere maiuscole e preceduti dal segno S); il display è suddiviso in tre colonne: · l'indirizzo del primo byte della riga (zona a fondo azzurro);

• i contenuti dei sei byte, in sucoessione orizzontale (zona a fon-

Super Monston 1=, 9 LET FL=0 L<br>01234567898BCDEF<br>01234567898BCDEF<br>000 6110 attr= 2345<br>| 3UB<br>| 00  $55$  $\ddot{a}$  $\frac{1}{2}$ 60 高才 THEN  $711 - 4$ ãã  $U \times R$  T 100 š ys.  $4.21$  $100$ Ξ ś  $X > 0$  $\pm = 9$  $x.30T$ è TNIC  $5:5$ RANSFE se en  $\overline{a}$ āš  $i = s$ ۷ Um PEEK H  $7 - 12 + 7$  $\frac{2}{9}$  TH THEN INP **田本1** 00.00 E. SUB THEN COF INKEY \$=195  $ch = 0$ POR  $\frac{4}{9}$  = ns  $T$ <sup>ps+</sup> CHECK = NEXT

do bianoo);

• il significato del contenuto dei sei byte in codice ASCII (zona a fondo verde).

Al momento del RUN, apparirà sullo schermo un quadratino Juminoso; il cursore. Può essere

spostato nelle quattro direzioni premendo CAPS SHIFT insieme al tasto della prima fila (S,6,7,8) la cui freccia corrisponde alla direzione desiderata.

di Massimo Rossi

A questo punto possiamo dee idere quali byte desideriamo

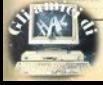

150 LET COde=CODE INKEY\$: IF<br>MEN PORE 23658,0<br>HEN PORE 23658,0<br>18T MUX,INKEY\$: PAINT BRIGHT<br>2558,0: IF X(30 THEN LET XEX+1<br>3558,0: IF X(30 THEN LET XEX+1<br>155 Let 20 5030 1  $\epsilon$ LET CREER LOAD TO dellars (dd  $+1 70 4d+1)$ 5045 REM dec esad big<br>5050 LET hi=INT (nr/256): LET  $+$  $= n r - 256 + h i$ SING<br>Trode=Code Inkey\$<br>And code:=57 And X<br>:97 And code:=102 0!  $Y =: IF X 4$ 5060 LET dec=to: GO SUB 5000 LF ñŘ  $de = 48$  $15 = 65$ :  $5000$  $code \rightarrow 97$ ôè  $5070$  $code =$ **「ホェのホャ」** Media Provide (102 prodesta)<br>Then poke 20558,6: Prince RRIC<br>1; Paper sitrativ, Kinkeys<br>JSE pa: Poke 23558,0: IF X:30<br>Men Let x=x+1: Go Sub 6100<br>Mele Let x=x+1: Go Sub 6100<br>Mele Let x=x+1: Go Sub 6100 RETURN  $\frac{32}{17}$ BOZO REM esad dec<br>6000 REM esad dec TO RINL BRIG<br>): IF x (30<br>): IF x (30<br>} 6100<br>THEN GO 5 AUSE PAP<br>THEN LET<br>160 IF 6010 LET 88=2512 PRUSE 0 2) FOR U=1<br>TO U) THEN GO TU BORO<br>5025 LET aš=ršil To 1): FOR d=1<br>To 15: LET aš=ršil To 1): FOR d=1<br>To 15: LET aš=ršil To d): IF aš<br>5025 NEXT d<br>5025 NEXT d  $\begin{array}{c}\n\overline{1} \\
\overline{1} \\
\overline{1} \\
\overline{0}\n\end{array}\n\quad\n\begin{array}{c}\n\overline{1} \\
\overline{1} \\
\overline{1} \\
\overline{1}\n\end{array}\n\quad\n\begin{array}{c}\n\overline{1} \\
\overline{1} \\
\overline{1} \\
\overline{1}\n\end{array}\n\quad\n\begin{array}{c}\n\overline{1} \\
\overline{1} \\
\overline{1} \\
\overline{1}\n\end{array}\n\quad\n\begin{array}{c}\n\overline{1} \\
\overline{1} \\
\overline{1} \\
\overline{1}\n\end{array$ Sacson<br>170 IF CODE INKEY\$=204 THEN LET<br>170 IF CODE INKEY\$=204 THEN LET<br>18=18+132: 00 3UB 4000 THEN LET<br>18=18-132: 00 3UB 4000 THEN IN<sup>\$</sup><br>190 IF CODE 1NKEY\$=198 THEN IN<sup>\$</sup><br>17 "SAUE Start : 83: 00 3UB 3000<br>10 CO 3UB 3000: LE  $\Rightarrow$   $\pm$ 6030 LET  $dec = (d - 1) + 16 + u - 1$  RETUR  $\overline{M}$ REM<br>LET REM esad dec big<br>LET r\$=n\$11 TO 21: 60:<br>LET R=dec: LET r\$=n\$13<br>O SUB 6000: LET l=dec<br>LET dec=h≠255+l: RETURI  $5040$  $6050$  $545$ š  $\ddot{\sigma}$  $0.009 -$ BOO IF CODE INKEYS=197 THEN INP ĠD  $6070$ RETURN 6070 LET decembrosit Rett<br>6100 REM CUTSOCE<br>6100 RRINT AT 44 XX; BRIG<br>APER attr; SCREENS (44,XX)<br>6110 PRINT AT 4,X; BRIGHT EW IP CODE<br>SUB 3500<br>500 3500<br>500 30 TO 90<br>399 REM inpr Convertire"; as: GO Ù BRIGHT 0; P 2999 input esad dec<br>as(1 TO 1) = "s" THEN GO  $1$ ; SCRE RETURN EN\$ 0 3020<br>3010 LI<br>3020 LI  $5120$ **BEL RET** 9120 RETURN<br>7000 REM Print Comandi<br>7000 OPEN #5, "K" PRINT #5, AT 0,<br>0; PAPER 2:; INK 7: I=INPUT/S=CO<br>PY/F=AUANTI/D=INCIE-TRO/Y=SAUE/A<br>7020 RETURN<br>7020 RETURN LET num -VAL RETURN<br>3): GO SUB 6 SSAR LET NUMBER<br>040: LET NUMBER : RETURN<br>3499 REM : Conversione<br>3500 IF a\$(1 TO 1)="\$" THEN GO O 3520<br>3510 LET COSEN HERRI PRINT PRINT PRINT PRINT PRINT PRINT PRINT PRINT PRINT PRINT PRINT PRINT PRINT PRINT PRINT PRINT PRINT PRINT PRINT PRINT PRINT PRINT PRINT PRINT PRINT PRINT PRINT PRINT PRINT PRINT PRINT PRINT PRINT PRINT PRINT 7999<br>8000<br>8010<br>8015 REM enter numeri DEEP  $.5,5$  $n$   $\pm$  = FOR TO 3: LET SS=SOREEN  $i=0$  $\frac{1}{3017}$  NE LET 08-08-44 NEXT SUB 6050  $\mathbf{1}$ : LET de  $rac{1}{6010}$ -<br>1920 For 0=5 To 21 step 3<br>1920 For 0=5 To 21 step 3<br>1=5CREEN\$ (y,0+1): Let r\$=<br>00 subjecte (y,0+1): Let r\$=<br>00 subjecte 8500 8030 LET 9 \$=SCREEN\$  $r = r + 4$  $4040$ LET dec=PEEK  $($  (ns +v +6) + (0/ 4046 LET THERE (INSIMIDITION)<br>INT AT V.O. THERE GO SUB 5000: PR<br>INT AT V.O. TS 8040  $POKE$   $de + (0/3) - 2$ ,  $det$  $3050$ GO TO 8520 8060 IF POLET PORCODE SCREEN\$ (9,1):<br>
3510 POKE de: 1-25, po<br>
3510 POKE de: 1-25, po<br>
5520 NEXT :: 1-1 v=9; LET /(=1,<br>
IP V(21 AND X(=24 THEN LET /4=9;<br>
3525 IP V(21 AND X): 24 THEN LET<br>
3530 CO SUB 7000 SUB 5100<br>
3530 CO SUB 7 REM enter<br>FOR 1=25 TO 30<br>LET <u>PO=CODE</u> SCREEN\$ (y,i):  $=63$ 8499 =83<br>4047 LET (\$=1\$+chr\$ 1)<br>4058 NEXT 0<br>4055 PRINT PAPER 4,AT v,25;1\$: L ET 15=""<br>4057 IF<br>-UB 6110: IF FL=1 THEN LET FL=0: GO S  $y = y + 1$  $4050$ <br> $4070$ NEXT  $^{12}$ RETURN<br>LET deC esad<br>LET d=INT (decγ16): IF d<1<br>LET d=0 5000 THEN GO 5020 EPT  $dd = de - 16 + d$ 

 $\bullet$ 

30 - Sinclair Computer

esplorare: una volta stabilito l'in-  $\left| \right|$  le di memoria stesse, come spie-<br>dirizzo di inizio premiamo esto sonta:  $\frac{d}{dz}$  i  $\frac{d}{dz}$  inizio, premiamo  $\frac{d}{dz}$  extends to realize  $\frac{d}{dz}$  is realized that is extended in the set of  $\frac{d}{dz}$  is contained that  $\frac{d}{dz}$  is contained that  $\frac{d}{dz}$  is contained that  $\frac{d}{dz}$  is con SYMBOL SHIFT e "I" (input), e  $|c/$  cambiare delle scritte, portan-<br>vedremo, apparire, sullo, schermo  $|$  do il cursore sopra alla zona vervedremo apparire sullo schermo

ora dovremo scrivere l'indirizzo posizione corrispondente di nartenza in decimale oppure cazioni che ci interessano di partenza in decimale, oppure in esadecimale (ricordando, in questo caso, di premettere il simbolo "S" e di scrivere le lettere in maiuscolo - ad es: \$5BOA).

Una volta premuto ENTER, lo schermo si riempirà di caratteri, e il cursore sara libero di muoversi nelle quattro direzioni.

#### Come scrivere nella memoria

Se vogliamo cambiare il contenuto di qualche locazione, non dobbiamo far altro che portare il cursore sopra al byte desiderato, e premere il tasto corrispondente al numero o alla lettera (anche qui maiuscola) che vogliamo scrivere.

Terminata l'elaborazione di ogni riga, dovremo semplicemente premere ENTER, dopo aver posizionato iJ cursore nella zona bianca, se abbiamo corretto dei byte, o nella zona verde, se abbiamo modificato delle scritte.

Vi consigliamo di premere bene i tasti, poichè, essendo il programma in basic, lo Spectrum ha un tempo di reazione abbastanza lungo. Possiamo quindi:

a/ cambiare la locazione delle celle di memoria raffigurate, modificando J'ipdirizzo scritto all'inizio della riga (in campo azzurro);

la scritta:<br>
Nuovo Indirizzo:<br>
do direttamente le lettere nella do direttamente le lettere nella<br>nosizione corrispondente alle lo-

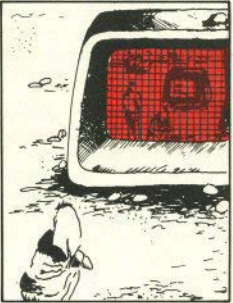

Quest'ultima possibilità è di grande utilità per chi desidera modificare o tradurre i messaggi che appajono in un programma in linguaggio macchina: basterà visionare il programma stesso, finchè non appariranno le scritte. e quindiinserire le variazioni, mantenendo il cursore nella zona verde, e premendo **ENTER** alla fine di ogni riga.

J1 cursore riapparirà suJla riga successiva, all'inizio della zona in cui si trovava al momento deJ. l'ENTER, e la riga stessa verrà aggiornata con nuovi valori inseriti.

b/ cambiare i contenuti delle cel- codice esadecimale, ed è perciò Quando il cursore si trova nella zona bianca e blu, non è possibile usare altro che le lettere MAIUSCOLE che compongono il

inutile cercare di premere altri tasti all'infuori di: ABCDEF0-123456789 e SPACE (quest'ultimo serve per cancellare o saltare da un byte al successivo).

#### Comandi speciali

Il programma è dotato di una serie di comandi speciali, atti a rendere l'uso della memoria dello Spectrum e le notazioni esadecimali più facili:

• *Symbol Shl/t* • "I''. Si richiede l'indirizzo di memoria da cui parte la rappresentazione sullo schermo. Esso può venir fornito in termini decimali, senza alcun prefisso, oppure in esadecimale, preceduto da "S" e scritto a lettere maiuscole.

• *Symbol Shfft* + *"F".* Ogni pagina di schermo rappresenta 132 locazioni di memoria; se vogliamo proseguire da dove si interrompe la pagina, con questo comando possiamo vedere i successivi 132 bytes.

• *Symbol Shift* + *"D''.* Questa funzione è l'opposto di quella precedente, cioè mostra i 132 bytes precedenti a quelli rappresentanti.

• *Symbol Shift* + *"U''.* Questo comando permette di convertire un numero esadecimale in un numero decimale, e viceversa: basta immettere il numero esadecimale preceduto da "\$", con lettere maiuscole, e di formato quattro cifre (cioè AB è OOAB), per avere ìl suo corrispondente decimale; per la funzione invece. si immette il numero senza prefisso.

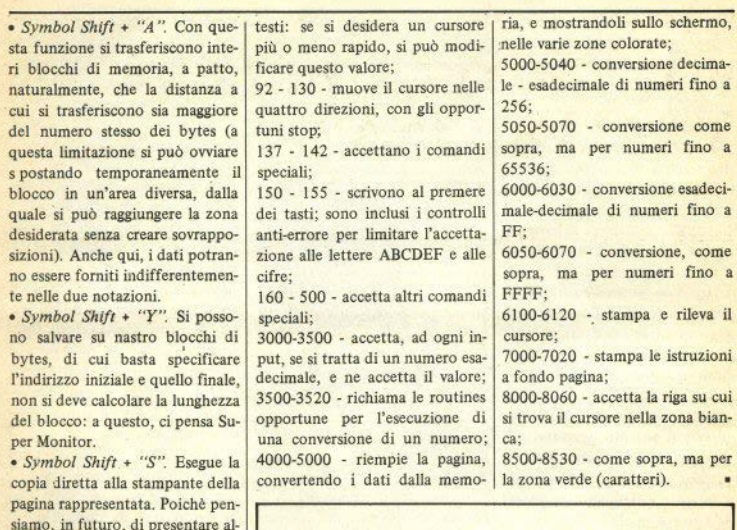

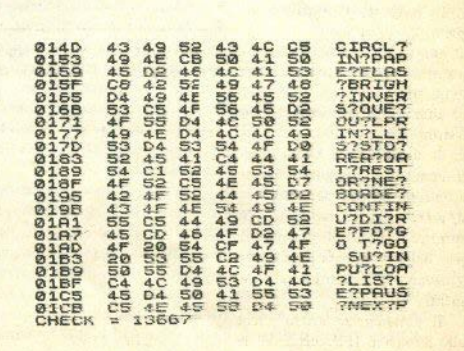

~

32 - Sinclair Computer

**eventuali errori. Remarks** 

cune routines in assembler, o dei **set di caratteri speciali, abbiamo**  fornito la stampa dì una funzione di controllo, chiamata check. Super Monitor, alla fine della stampa, esegue la somma dei bytes mostrati e la scrive. Il lettore che **dovesse copiare una routine rap·**  presentata ìn tal modo, potrebbe **a sua volta eseguire la stampa, e**  controllare se il suo check corrisponde a quello dell'originale, in**dividuando così rapidamente** 

*5* • 90 • setta le variabili; pa è il tempo di ritardo alla lettura dei

# "DUMP, O LA BELLA **VARIABILINA**"

un utilissimo accessorio per i programmatori esigenti

di Giantuan Carri

Sinclair Computer - 33

DIMP è un programma di utilità in linguaggio macchina che consente di visualizzare sullo schermo i nomi di tutte le variabili in memoria con il relativo valore n umerico o alfanumerico. Disporre di questo accessorio si rivelerà molto utile in fase di stesura e correzione di programmi complessi: eviterete di incorrere in errore riutilizzando una variabile già definita.

Il programma segnala i seguenti tipi di variabili:

a/ numeriche, con nome lungo a piacere: fornisce nome e valore in floating point;

b/ alfanumeriche: fornisce nome e stringa:

c/ di ciclo FOR/NEXT: fornisce il nome contrassegnato da un asterisco e il valore corrente;

d/ array numerici e alfanumerici: fornisce i valori delle dimensioni: per limitare l'uscita video, non vengono listati tutti i singoli elementi.

Il programma, adatto anche allo Spectrum 16K, inizia all'indirizzo 32000 (7D00H). Potendo essere richiamato anche da programma, può stampare l'andamento di una serie di variabili in tutti i punti critici: quindi un aiuto nel debugging molto più com-

pleto e veloce dell'uso di noiose PRINT. Per verificare il corretto caricamento, provate a far girare questo ciclo.

 $($ list n° 1)

dovreste ottenere quanto segue i ogni passaggio, finchè non si pre-(PAUSE 0 ferma l'esecuzione ad me un tasto):

 $(list n<sup>o</sup> 2)$ 

 $a*:1$ <br>n:3,1415927  $\Rightarrow$ P n:6,2831853 n:9.424778 369

asterisco, ad indicare che si tratta del controllo di un ciclo FOR/- nio con

La variabile a è seguita da un i NEXT. In certi casi si possono i avere risultati ambigui: per esem-

Note al listato

100 - Scrive sullo schermo TV 110-120 - HL è il puntatore all'interno dell'area variabili.

130-180 - Controlla se l'area variabili è finita, e se si, ritorna al **Basic** 

200-410 - Decodifica il tipo di variabile e chiama la routine corrispondente

440-590 - La variabile è una stringa: visualizza nome e conte $n$ uto

620-660 - Variabile numerica con nome formato da una sola lette $ra$ 

690-830 - Variabile numerica con nome formato da più di una letters

870-1240 - Visualizza il valore delle dimensioni dell'array puntato da HL

1270-1350 - Variabile di controllo FOR., NEXT.

1440-1490 - Visualizza il nome della variabile

1520-1690 - Visualizza il valore assunto dalla variabile numerica.

Di seguito è listato il programma Basic necessario per caricare alle giuste locazioni di memoria i codici del programma in linguaggio macchina. Il programma, una volta immesso, va fatto girare con RUN. Al messaggio "start tape, then press any key" si avvierà il registratore in posizione REC per salvare il programma DUMP. Se in un secondo tempo lo vorrete ricaricare, impostate:

CLEAR 31999: LOAD ""CODE

Una volta salvato su cassetta

 $(list n<sup>o</sup> 3)$ 

 $\mathbf{A}^{\dagger} \mathbf{B}^{\dagger} =$ LET **bs="** LET CS=" "<br>RANDOMIZE USR 32000

pur avendo tre stringhe diverse i l'uscita di DUMP sarà questa:

 $(list n<sup>o</sup> 4)$ 

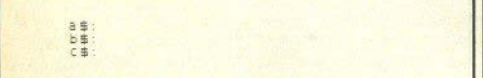

L'inconveniente si supera con i un'istruzione di INVERSE:

 $(list n<sup>o</sup> 5)$ 

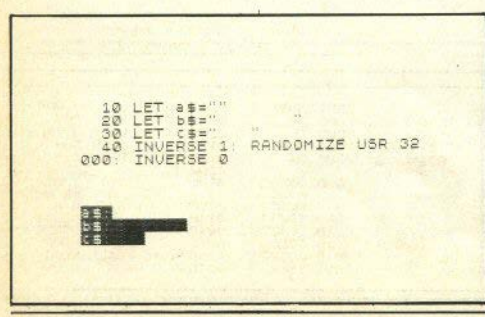

34 - Sinclair Computer

si avrà un NEW che cancella il i programma Basic di caricamento ma che lascia intatto DUMP allocato sopra a RAMTOP. Provate  $conr$ 

LET abod=-678: RAN DOMIZE **USR 32000** 

Se non avete sbagliato a battere il programma, dovreste avere sullo schermo:

#### $abcd: -678$

Nota Se desiderate rilocare il programma a indirizzi più elevati (nel caso possediate uno Spectrum 48K), in modo da permettere l'uso di DUMP con programmi molto lunghi, cambiate tutti i numeri "125" che compaiono nelle linee DATA del programma

Basic in altrettanti "253".

Per fare eseguire il programma sarà necessario RAN DOMIZE USR 64768. Tutti i CLEAR prima menzionati saranno "CLEAR 64767": la linea 20 del listato Basic diverrà: FOR  $a = 64768$ TO 64994 mentre la linea 50 sarà: SAVE "DUMP" CODE 64768.226.

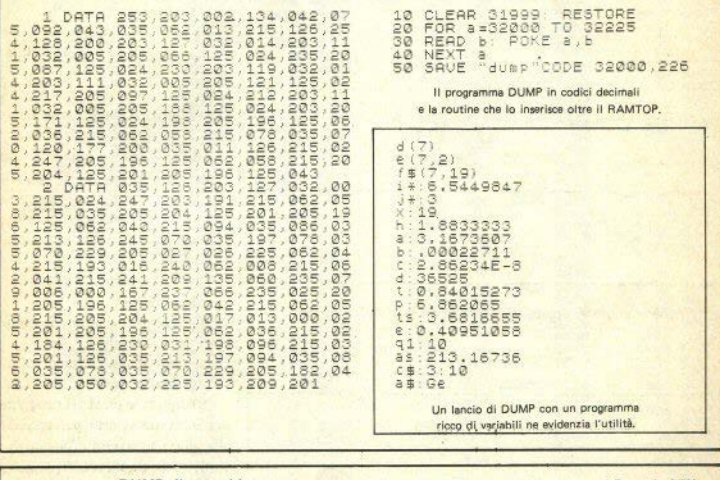

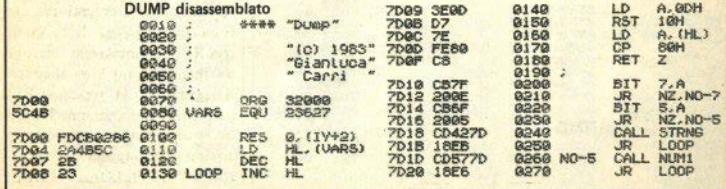

Sinclair Computer - 35

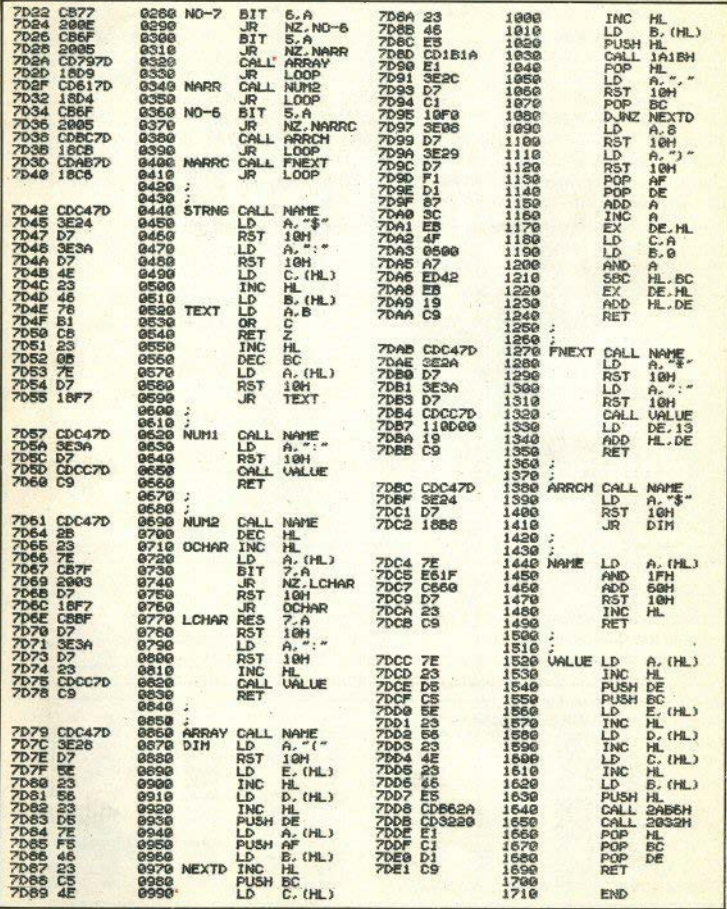

ŀ

36 - Sinclair Computer

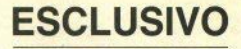

a cura di Bianca Orlando

# **LA ROM** dello ZX81

(Seconda parte)

#### **FAST 1**

Il generatore di NMI (interrupt non mascherabile) viene escluso con un'istruzione di OUT. Quindi si resetta il bit 7 di CDFLAG.

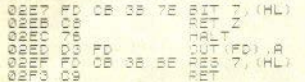

Subroutine FAST resetta il bit 7 di CDFLAG se è attivato lo SLOW Disattiva il gener, NMI Resetta Il bit 7.

#### SAVE

Si inizia chiamando la subroutine NAME, per avere dalla coppia di registri HL. l'inizio del nome del programma. Dopo una pausa di 5 secondi, invia i dati del nome del programma e quindi i dati del programma vero e proprio con le variabili, mediante istruzioni di OUT, alla sezione di output.

: L<br>- 208<br>3332<br>304

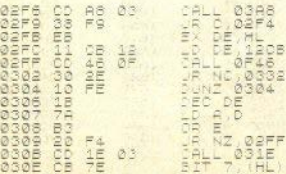

SAVE di un carattere del nome Se è l'ultimo carattere. salta al byte successivo Memorizza il nome Memorizza le variabili di sistema (incrementa di un byte) (chiama UPDATE) incrementa al byte successivo Setta il bit di start Carica nel registro E Già ruotato 8 volte? A=00 ocoure FF

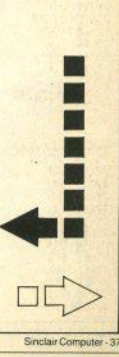

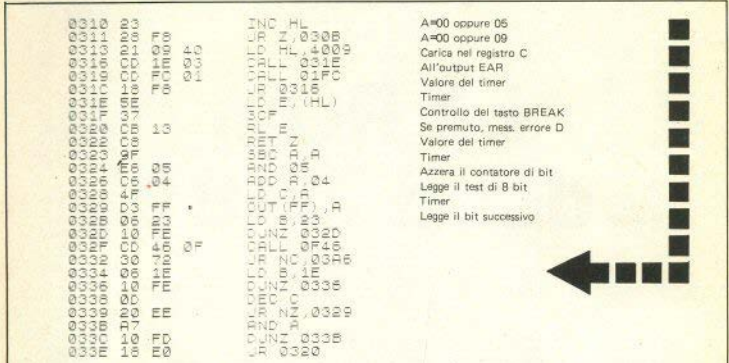

#### LOAD

Chiama la subroutine NAME per caricare in HL l'inizio del nome del programma. I dati letti vengono confrontati con il nome del programma richiesto e caricati in RAM in caso di riconoscimento.

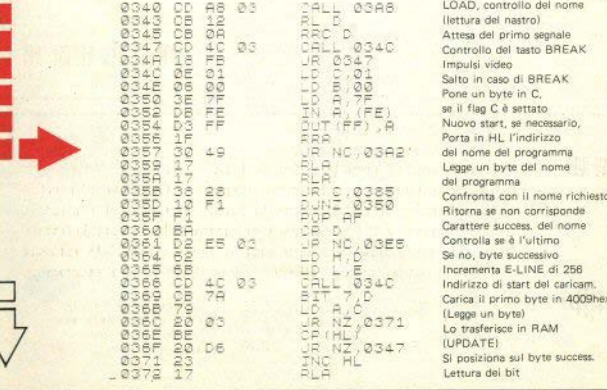

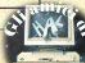

0373<br>0375<br>0376<br>03770<br>03776<br>0380 Timer NOLONOMONOGRAPH  $34$  $rac{15}{40}$ Interroga l'ingresso MIC Pronto con un bit Legge il bit success  $\triangle$ C  $0.3$ se non è ancora pronto Legge if bit success. FC Ø3. torna a 0369 o 037F FÃ Nuovo start se D=0  $Q_{\Delta}$ altrimenti codice err. D.  $14$ FE  $100101011$  $78$ FS FS  $Bd$ **MOGOOGOTH**  $\frac{11}{60}$ **DE READ** NC, 034E  $P_{A}$  $A^+$ HNP H<br>JR Z,0351  $28$ BB

#### **MESSAGGIO DI ERRORE D**

Invia allo schermo il messaggio di errore D, in caso di interruzione con BREAK.

0346 CF

RST i.

 $\emptyset$ =

55 01 40

98 0D

#### **NAME**

0388<br>0388<br>0385  $^{100000}_{100}$ 

03B2<br>03B3  $\frac{E_1}{DQ}$ 

Questa subroutine viene utilizzata da LOAD e da SAVE. Nella coppia HI, si carica il puntatore del nome di programma. Quindi viene invertito l'ultimo carattere e attivato il modo FAST. Attraverso il carattere in campo inverso lo ZX81 riconosce, al momento della rilettura, la fine del nome del programma. Per questo motivo non è consigliabile utilizzare caratteri in campo inverso nell'assegnazione di un nome al programma.

CALL 0F55<br>200.4,4001)<br>200.4,4<br>2P.M.0D9A<br>2P.M.C.

Definisce il nome per LOAD/SAVE Interroga i flags, event, settati con OF55, e li controlla Messaggio di errore C Attiva il FAST

Sinclair Computer - 39

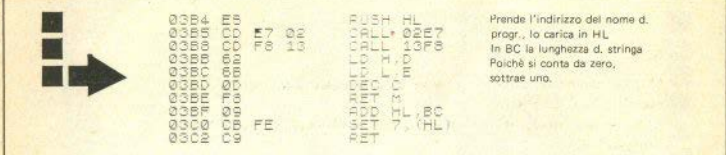

#### **NFW**

0306

Come prima cosa attiva il FAST e pone la coppia BC su RAMTOP-1. Poi esegue la subroutine del test di memoria (v.). Se si innalza il RAM-TOP, con una POKE seguita da NEW, il test di memoria può controllare la RAM fino a 48K (+16k di ROM = 64k, ovviamente; anche se 8k di ROM non sono usati).

O2E7

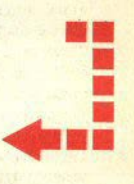

### **TEST DI MEMORIA**

48 04 40 10 80, 14004

Ø2

**ED** 

Partendo dal valore che è stato posto in BC (cioè il RAMTOP) si scrive all'indietro nella memoria il valore 02 in tutte le locazioni, fino a 4000hex. Quindi si controlla la memoria da 4000hex in avanti, finchè si trovano degli 02 nelle locazioni. Con ciò il sistema verifica quant'è grande la memoria. Il valore finale viene trascritto nuovamente in RAM-**TOP** 

NEW, attiva il FAST

**BAMTOP** in BC B decrementa di uno

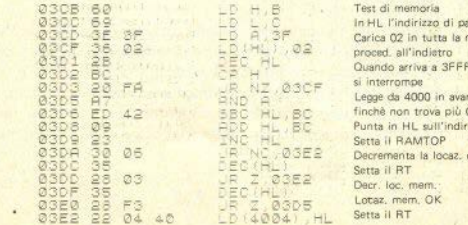

irtenza memoria n'ei  $02$ success di mem.

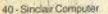

#### **INIT**

Questa sezione di programma viene utilizzata dallo ZX81 quando viene acceso e dopo ogni NEW.

1) Scrive 3E nella locazione più alta (che è 7FFF (= 32767) con l'espansione  $df$  16K):

2) il registro SP punta la cella di memoria successiva;

3) ERR-SP punta la cella di memoria successiva;

4) il registro I contiene il valore 1E - questo registro indica l'inizio del generatore di caratteri, il cui indirizzo è appunto 1E00 (7680dec);

5) seleziona il modo di interrupt 1:

6) pone ERR-NR nella coppia IY;

7) prepara il modo SLOW;

8) D-FILE indica la fine del testo del programma - se non c'è nessun programma, punta l'indirizzo 16509 dec:

9) produce uno schermo minimale (solo per la versione 1k): ogni linea consiste di un solo carattere, un NEWLINE:

10) si predispone la VARS del sistema; punta la prima locazione di memoria dopo la memoria di schermo;

11) chiama CLEAR, e con ciò cancella tutte le variabili;

12) pone il cursore nella linea di lavoro:

13) infine esegue la subroutine che attiva il modo SLOW.

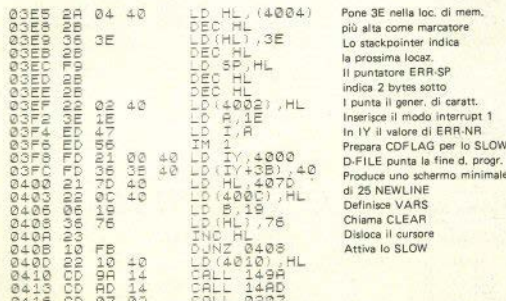

Sinclair Computer - 41

ale

#### LIST<sub>1</sub>

Mostra sullo schermo una parte del programma. Per esempio, LIST 50 punta il programma dalla linea 50. L'area di lavoro non viene cambiata, 'nè vi si scrive qualcosa. Questo avviene anche quando il cursore è mosso verso il basso. Il programma è mostrato da S-TOP.

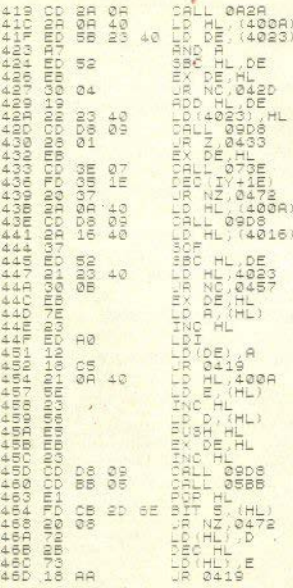

#### **RICHIAMO DELLA LINEA DI LAVORO**

Interessa la parte inferiore dello schermo, in cui viene copiata la linea di lavoro. La rappresentazione interna delle cifre, che si trova dopo la rappresentazione alfabetica, non viene copiata, poichè ciò sarebbe di disturbo per la rappresentazione di una linea di programma.

 $5.148014$ 

42 - Sinclair Computer

0465 CD AD 14

# **Fiera di Milano 14-18 Aprile 1984**

**quando** il **computeì' sa fare qualcosa di più** 

È bello sapere che ognuno di noi può contare in ogni momento su un amico fidato, tanto serio e preciso sul lavoro, quanto versatile e disponibile fuori dall'ufficio. Capace, tra l'altro, di fotografare, disegnare, farti l'oroscopo o i bioritmi, prescriverti la dieta, scrivere la tua musica, aiutarti nello studio e .... sempre pronto per una partita a scacchi.

Il computer, oggi, è anche questo e tante altre cose.

14-18 Aprile 1984. Cinque giorni per presentare al grande pubblico tutto quello che **di nuovo e particolare si può fare con il computefnel campo del lavoro e dell'hobby.** 

**COMPUTER SHOW** è un'iniziativa del Salone dell'Informatica Informazioni e adesioni: Segreteria: 20139 Milano - Via Marochetti, 27 - tel. (02) 53.98.267 - 56.9

 $\begin{array}{l} \mathbf{0.73}_{\text{GUT}}\mathbf{0.73}_{\text{GUT}}\mathbf{0.73}_{\text{GUT}}\mathbf{0.73}_{\text{GUT}}\mathbf{0.73}_{\text{GUT}}\mathbf{0.73}_{\text{GUT}}\mathbf{0.73}_{\text{GUT}}\mathbf{0.73}_{\text{GUT}}\mathbf{0.73}_{\text{GUT}}\mathbf{0.73}_{\text{GUT}}\mathbf{0.73}_{\text{GUT}}\mathbf{0.73}_{\text{GUT}}\mathbf{0.73}_{\text{GUT}}\mathbf{0.73}_{\text{GUT}}\mathbf$ 7F2001F22COD2COD2CECFCF33F3F3C5572BEE 7000000  $rac{1}{100}$ HHNN0004-135 584599 FF  $\alpha$ 75  $40$  $22$  $40$  $\frac{01}{18}09$ 0483<br>04835<br>048557A<br>0484864<br>04848 FC **POLICIES** 09469 40 ØA

#### **ATTESA DI UN TASTO**

Il puntatore di errore è settato a zero e produce uno schermo, finchè non si preme un tasto.

E M

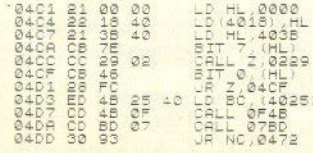

 $\ddot{\phantom{a}}$ 

44 - Sinclair Computer

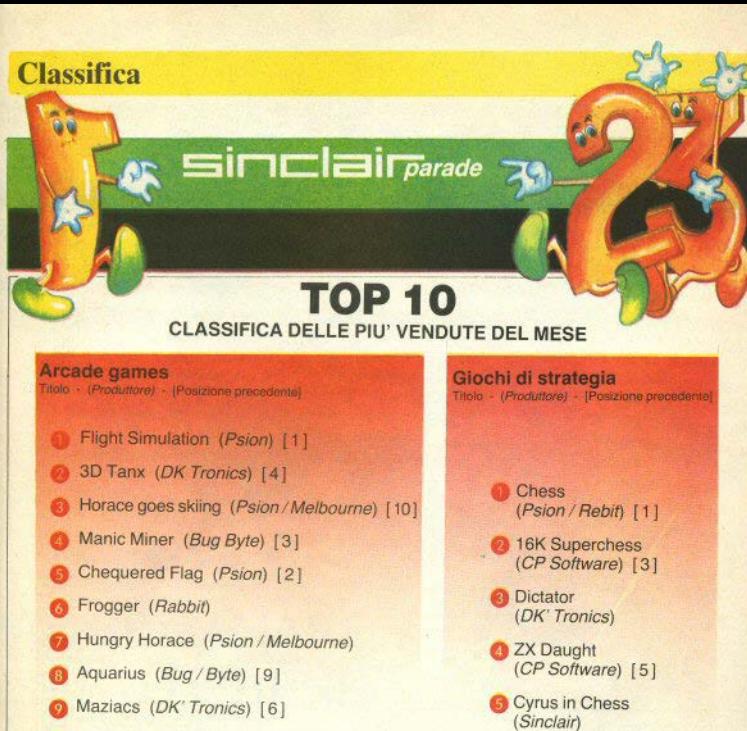

**411** Monster in Hell [8]

--·-

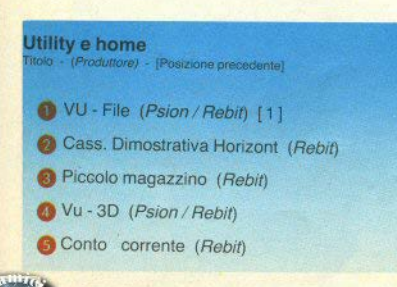

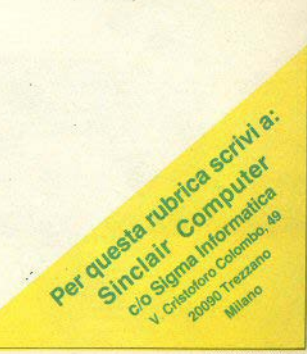

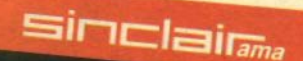

#### Ol tanta strada

In un'atmosfera molto mondana presso la sala congressi dell'Hotel Michelangelo, a un passo dalla Stazione Centrale, si è tenuta il 20 febbraio scorso la conferenza stampa di presentazione del nuovo personal computer della Sinclair.

Dopo i convenevoli di rito. Mr. Charles Cotton, Overseas Business Manager della Sinclair, ha illustrato il nuovo prodotto e la filosofia che lo ha ispirato. Tecnici della PSION hanno dato alcune dimostrazioni pratiche. La Psion è una ditta già nota per aver sviluppato il software di base dello Spectrum, ed è l'artefice anche del sistema operativo del  $Q<sub>L</sub>$ 

Con un rapporto prezzo/prestazioni intenzionato a sconvolgere il mercato, il QL vuole proporsi ad un pubblico vasto e diversificato, dall'hobbysta esigente al professionista. Un microprocessore a 32 bit offre una potenza di calcolo che trova confronti solo su computer di costo molto superiore: i Motorola della famiglia 68000 sono montati, per esempio, dalla Hewlett-Packard 9816 e dal nuovo Angle McIntosh.

Esteticamente, il QL si presenta molto sobrio: il nero-sin-

clair sta diventando uno stile. Un contenitore liscio, rettangolare, un po' spigoloso forse, che ha fatto dire a molti, alla conferenza stampa, "Però è bello!"; tasti intarsiati in bianco, nessuna fascia o scritta in colore

La tastiera, standard QWER-TY, ha avuto un coro di "finalmente!", e in effetti sembra, finalmente, all'altezza della situazione. Alla sua sinistra un connettore (nascosto) per inserire l'espansione RAM da 512K (un 32 bit consente di avere memoria praticamente senza limiti); a destra, in un contenitore che fa corpo unico con la tastiera, due mi-

**Sinclair Computer** 

### **COMPUTER**

### PROGRAMMARE PRESTO E BENE

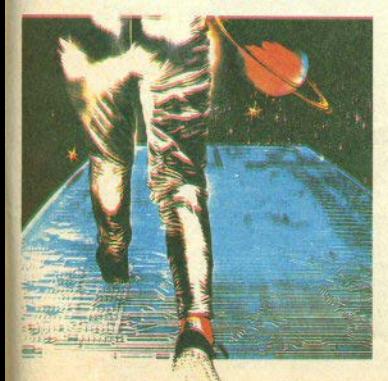

### In **omaggio**  il volume

DIRECTORY

**J50** 

micro Maintrame

 $min_{i}$ 

 $3<sub>0</sub>$ Hobby & Home

Computer

**EDIZIONE SPECIALE** 

COMPUTERS

### **Notizie**

crodrive, uguali nella meccanica a quelli dello Spectrum (ma non compatibili come sistema opera· 1,vol. sul retro, **ingressi e** uscite per tutto quello che potete desiderare, dal joystick alla banca da-

ti. A proposito dei microdrive, abbiamo chiesto a Mr. Cotton se non ritiene che ci sia una certa sproporzione tra la RAM di oltre mezzo Mbyte e l'unità di memoria di massa di "soli'' 100K; con uno slicing molto britannico sulla domanda, Mr. Cotton ha rivelato che sarà disponibile l'interfaccia ber disco rigido Winchester (si. ma il prezzo? ). La politica di Clive Sinclair finora è stata vincente, ma a tanti sinclairisti piacerebbe tanto un biecamente tradi-<br>zionale floppy. Ai posteri.

z1onale floppy Ai posteri. Il OL verrà **consegnato** all'utente con 4 programmi appli· cativi che gli danno un tono mol· to professionale: un word processor, di cui si dicono meraviglie, u n o "spreadsheet", tabellone

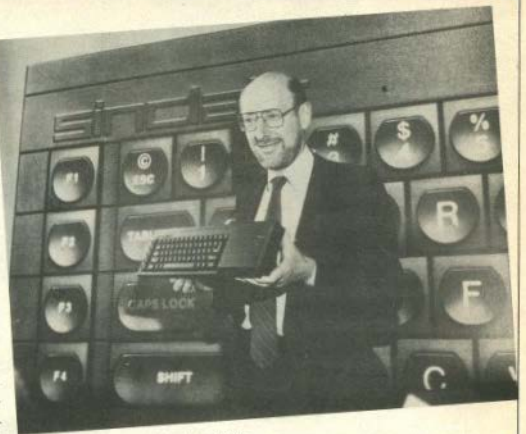

Jettronico per calcoli (tipo Visicalc), un archivio e un program**ma per** grafica **commerciale** (istogrammi, curve, torte). Visto che ci sono le prese per i joystick, regalare anche un giochino non sa· rebbe stata una cattiva idea ... Q uesto pacchetto di software

verrà "nazionalizzato" in diverse lingue (francese, italiano, tedesco), ed anche la tastiera verrà offerta in più versioni.

Stando alle dichiarazioni dell'importatore, la distribuzione re· golare in Italia dovrebbe iniziare a fine autunno.

#### Sinclair QL - Scheda -

Microprocessore: Motorola 68000 **(:Z** brt, ('PU). ln1tl **8049 (tastiera**   $effetti$  sonori, controllo **RS232C**), due chip di controllo di progetto  $or$ *iginale* Sinclair.

Sistema operativo: ODOS, originale **Sinclair**, monoutente, multitasking (possibilità di lavorare simultaneamente con più programmi).

**Memoria: ROM** di base non dichia-<br>rata; ROM estendibile con cartucce  $di$  32K; RAM fissa di 128K; espan-**Example RAM** di 512K; memoria video **1/0**<br> **non dichiarata.**<br> **ab** - Senclar Computer

**~i" I uaagi: SUptrBASIC Sindau versione** potenziata dal basic dello<br>Spectrum: in corso di sviluppo:  $\text{1: Consider}$  **Pascal**, Assembler 68000.

Tastiera: OWERTY a 65 tasti; 5 ta**sti funzione; previste tastiere nazio-**<br>nali.

**Display:** uscita UHF per tv color o <br>b/n, formuto 40/60 colonne: uscita **RGB** monitor alta risoluzione, a colori o monocromatico, formato 85  $\alpha$ olonne. pixel 512x256 (4  $\alpha$ olori) o 256x256 (8 colori).

 $I/O:$  presenti 2 interfacce seriali

RS232C, 2 prese per joystick o comandi cursore (mouse), 2 prese per collegamenti in rete con altri QL o con Spectrum, connettore per cartucce ROM; interfacce esterne in programma: parallela per stampante, IEEE-488, I/O per disco rigido Winchester.

Memoria di massa: due microdrive ncorporati, cartuccia a nastro di zirca 100K (non formattati).

Alimentazione: trasformatore di tensione esterno

Prezzo indicativo: Lit. 1.300.000 in versione minima.

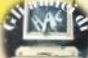

### Se vuoi abbonarti

Se vuoi collaborare

Se vuoi

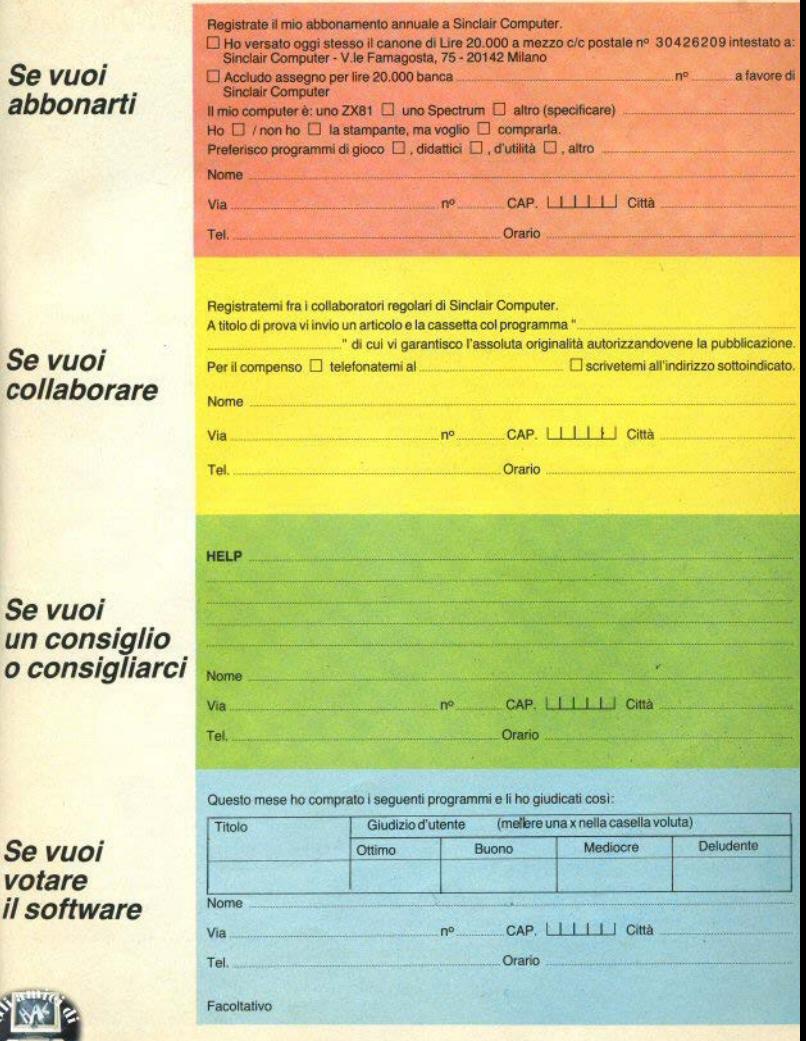

Se vuoi votare il software

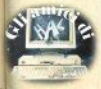

Sinclair **Computer** v.le **Famagosta,** 75 **20142 Milano** 

----------------·· ---

Si, voglio abbonarmi

Sinclair Computer c/o Sigma Informatica v. Cristoforo Colombo, 49 20090 Trezzano S.N. / Milano

Si, voglio collaborare

- --------------· X

 $\rightarrow$ 

 $\rightarrow$ 

Slnclair Computer e/o **Sigma** Informatica v. Cristoforo Colombo, 49 **20090 Trezzano S.N.** / **Milano** 

Sinclair Computer e/o Sigma Informatica v. Cristoforo Colombo, 49 20090 Trezzano S.N. / Milano Si, chiedo consiglio

Si, voglio votare

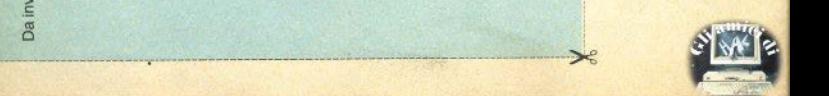

Da inviare in busta chiusa a:

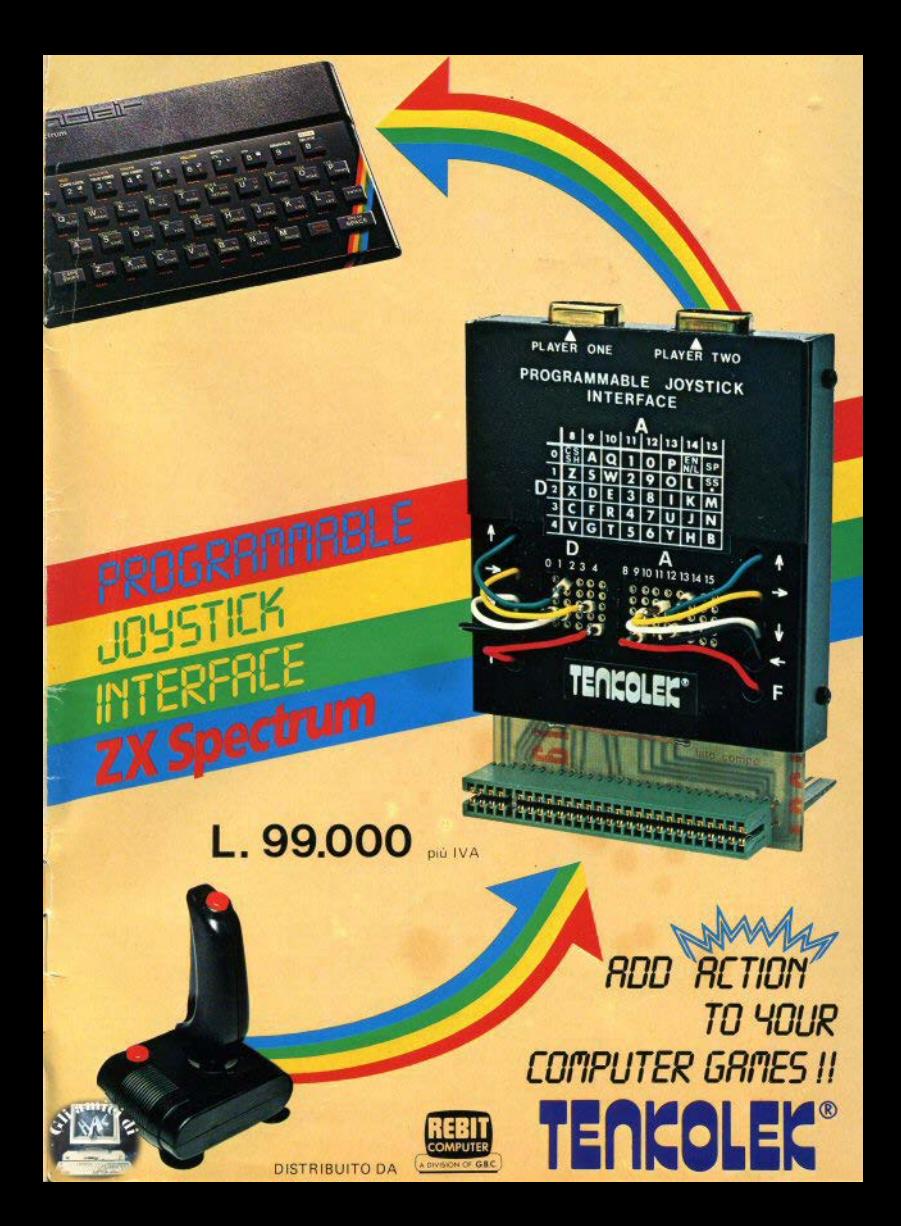

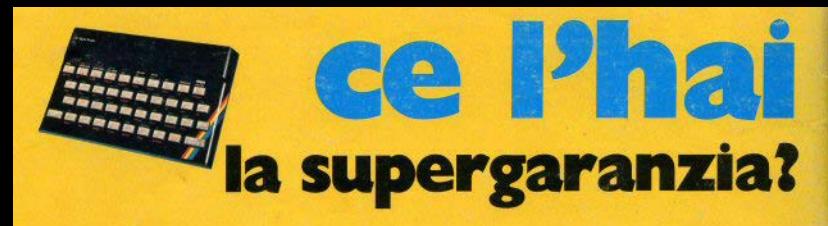

La Rebit Computer, distributrice per l'Italia dei prodotti SINCLAIR, ha messo a punto una nuova **sùpergaranzla** che ti darà i seguenti vantaggi:

- I<sup>o</sup> Prezzo ridotto nell'acquisto dell'interfaccia programmabile.
- **1°** Tessera sconto sull'acquisto del programmi.
- **J0** Tariffa ridotta per l'abbonamento a "Sperimentare con il Computer"
- **4°** Libro sulle interfacce e sui microdrives.

### **Un risparmio di oltre 70.000 lire.**

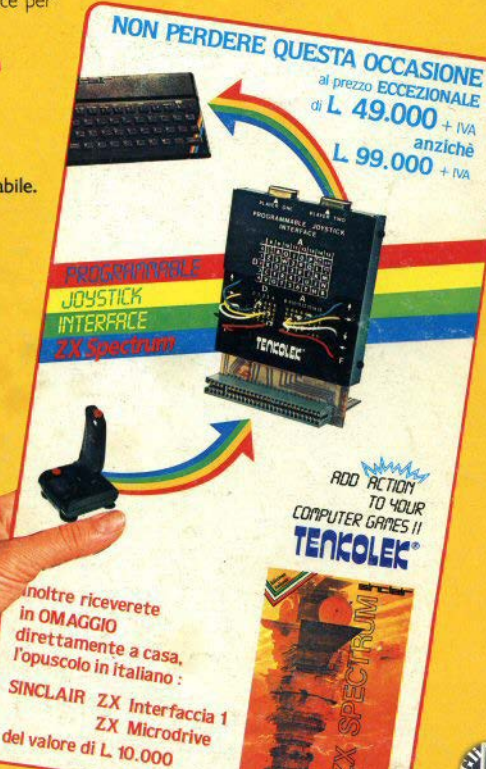

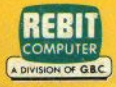

### **molto di plii di una garanzia I**